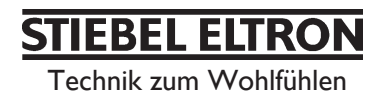

# **SOM SBK Regelgerät für solare Brauchwasseranlage mit Heizungsunterstützung Gebrauchs- und Montageanweisung**

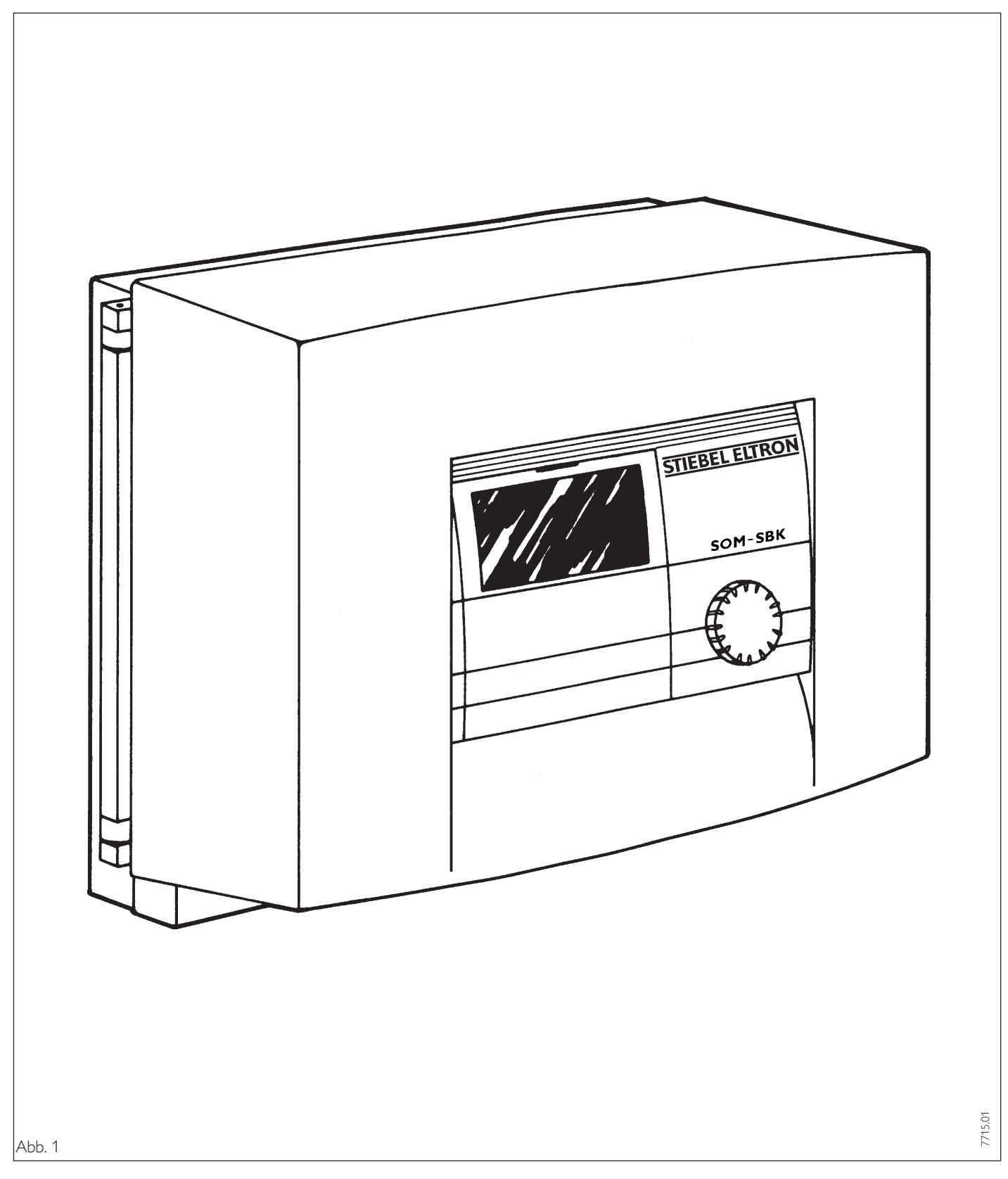

Die Montage (Elektroinstallation) sowie die Erstinbetriebnahme und die Wartung dieses Gerätes dürfen nur von einem zugelassenen Fachmann entsprechend dieser Anweisung ausgeführt werden.

# **Inhaltsverzeichnis**

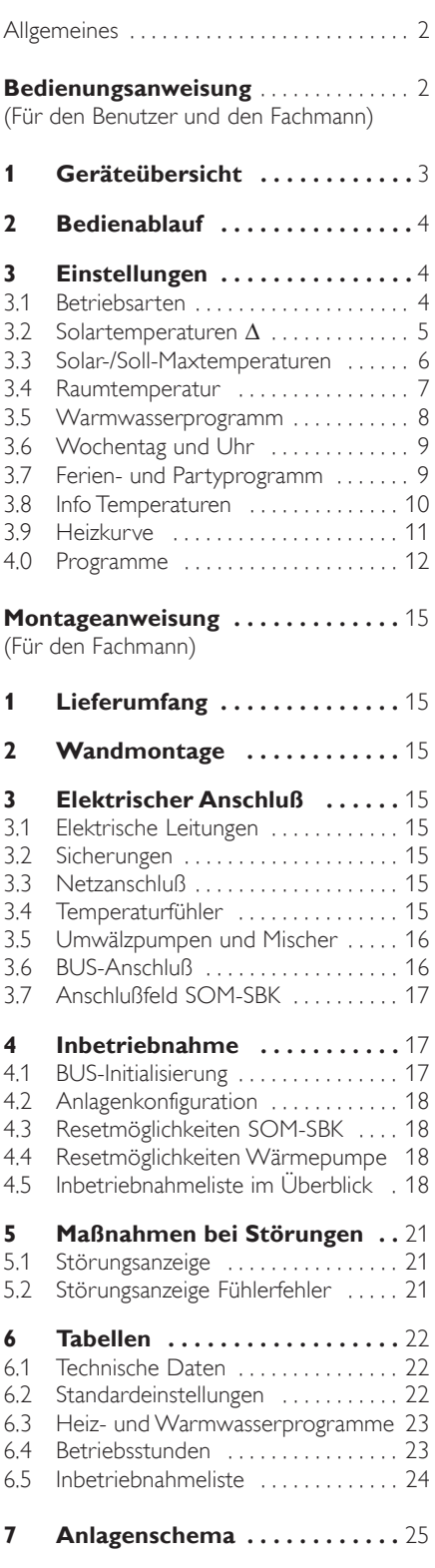

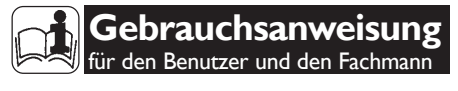

# **1 Gerätebeschreibung**

Die Stiebel Eltron Solar-Regelung **SOM SBK** ist funktionell auf den Kombispeicher SBK (Brauchwasseranlage mit Heizungsunterstützung) abgestimmt. Eine spezielle integrierte Vorrangschaltung sorgt für die energetisch optimierte Ladung des Speichers. Die Temperaturen am Kollektor, Speicher (2 Meßstellen) und am Heizkreis werden von der Regelung überwacht und verglichen. Die Solarpumpe bzw. Umschaltventile V $_{\rm q}$ /V $_{\rm 2}$  werden entsprechend der Temperaturdifferenzen zwischen Kollektor und den Meßstellen aktiviert. Der Verbraucher mit der höchsten Priorität wird vorrangig gesteuert. Die Speicherbeladung wird bei Erreichen der eingestellten Maximaltemperatur beendet, bzw. es wird ein zusätzlicher Kontakt freigegeben. Reicht die momentane Solarenergie nicht aus, wird automatisch ein 2. Wärmeerzeuger zur Nachheizung angesteuert. Dieses wird mit einem potentialfreien Kontakt zur Ansteuerung eines herkömlichen Gasbzw. Ölkessel realisiert. Über die eingebaute CAN-BUS Schnittstelle kann darüber hinaus eine STE Wärmepumpe angesteuert werden. Der Regler erkennt über den Vorlauffühleranschluß  $T_{s4}$  ob eine STE Wärmepumpe angeschlossen ist. In diesem Fall ist die Kommunikation über den BUS zwischen Regler und Wärmepumpe gewährleistet. Bei nicht angeschlossener Wärmepumpe werden die entsprechenden Einstellungen in der 3. Bedienebene des Regelgerätes ausgeblendet. Das Programm P2 in der 2. Bedienebene (Programme) steuert jetzt die Einschaltzeiten des 2. Wärmeerzeugers (Gas- bzw. Ölkessel). Zusätzlich wird mit der Regelung ein Mischerkreis der Heizung abhängig von der Außentemperatur geregelt.

# **Funktionen im Überblick**

- Schnelle Installation mit 3-Draht-Datenbus  $\bullet$  Ansteuerung eines zweiten Wärme-
- erzeugers • 7 Temperatureingänge als Soll-/Istwertan-
- zeige **•** Eingabe der Anlagen- und Wärmepumpenfrostschutzgrenzen
- Mindestens 10 h Gangreserve
- $\bullet$  Automatische Pumpenkickschaltung
- Resetmöglichkeit
- **Betriebsstundenzähler zur Abfrage der** Solarpumpe und aller Verdichterlaufzeiten bzw. Starts.
- Gespeicherte Fehlerliste mit genauer Anzeige des Fehlercodes im Display
- Schnelle und genaue Fehlerdiagnose mittels Anlagenanalyse incl. Abfrage aller Sensoren.
- Voreinstellungen der Uhrenprogramme für den Heizkreis- und Warmwasserkreis.

# **2 Bedienablauf**

Die Bedienung ist in 3 Bedienebenen eingeteilt. Die **1. und 2. Bedienebene** ist sowohl für den Benutzer als auch für den Fachmann zugänglich. Die **3. Bedienebene** ist dem Fachmann vorbehalten:

**1. Bedienebene** (Bedienklappe geschlossen)

Hier können die Betriebsarten wie Bereitschaftsbetrieb, Programmbetrieb, Dauernd Tag- und Absenk-Betrieb etc. eingestellt werden. (siehe dazu Abschnitt 3.1).

**2. Bedienebene** (Bedienklappe geöffnet) Hier können die Anlagenparameter, wie Raumtemperaturen, Warmwassertemperaturen, Heizprogramme etc. eingestellt werden (siehe dazu Abschnitt 3.2 bis 4.0).

**3. Bedienebene** (Nur für den Fachmann) Diese Ebene ist mit einem Code geschützt und sollte nur vom Fachmann genutzt werden. Hier werden wärmepumpen- und anlagenspezifische Daten festgelegt.

# **Einstellungen Das wichtigste in Kürze**

Alle Einstellungen laufen nach dem gleichen Schema ab:

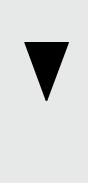

schaltet der Regler in den Programmier-Modus. Ein Zeigersymbol erscheint unten im Display auf dem Anlagenparameter Solartemperaturen. Durch Drehen des ©-Knopfes können Sie den Zeiger auf den Anlagenparameter bringen, den Sie ändern möchten.Um den

Beim Öffnen der Bedienklappe

Wert des Anlagenparameters zu ändern, drücken Sie die  $\overline{\bigcirc}$ -Taste. Jetzt können Sie mit dem -Knopf den gewünschten Parameter auswählen. Durch

Drücken der FRG-Taste (die Kontrollampe leuchtet) kann der Parameter mit dem O-Knopf

verändert werden. Durch erneutes Drükken der <sub>O</sub>-Taste (die Kontrollampe erischt) ist der neu eingegebene Sollwert gespeichert.

# **Programmiervorgang beenden**

Nach Eingabe und Speicherung der gewünschten Parameteränderungen, können Sie durch Schließen der Bedienklappe den Vorgang beenden. Wollen Sie aber noch weitere Veränderungen vornehmen, drehen Sie am  $\bigcirc$ -Knopf immer bis **End** und drücken die FRG-Taste. Damit kommen Sie zurück in die vorherige Ebene. Wird die Bedienklappe vor dem Drücken der FRG Taste (Kontrollampe an) geschlossen, geht der Regler in die Ausgangsposition zurück (Anzeige der Uhrzeit, Tag). Der veränderte Wert ist nicht gespeichert.

# **3 Geräteübersicht**

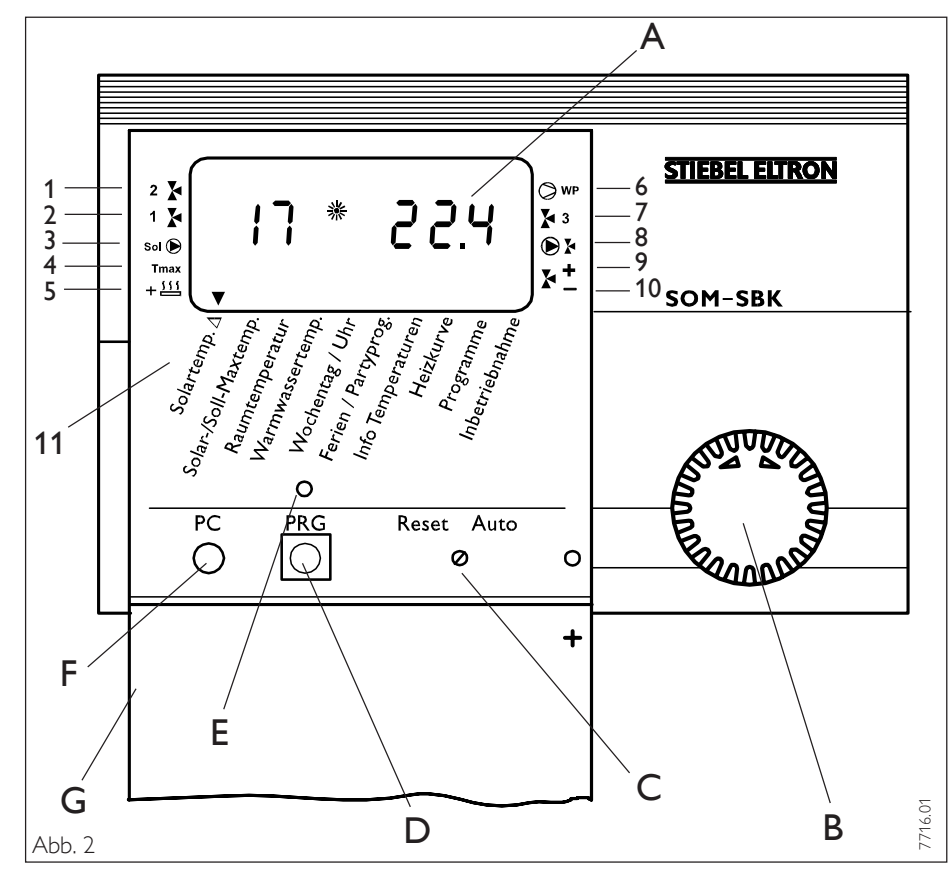

# **Displayanzeige (mit allen Anzeigeelementen)**

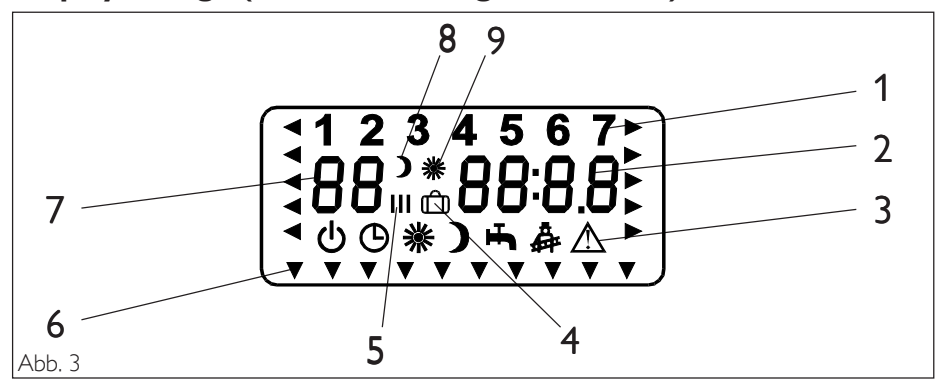

Die Bedeutung der Anzeigeelemente hängt von der Bedienebene ab:

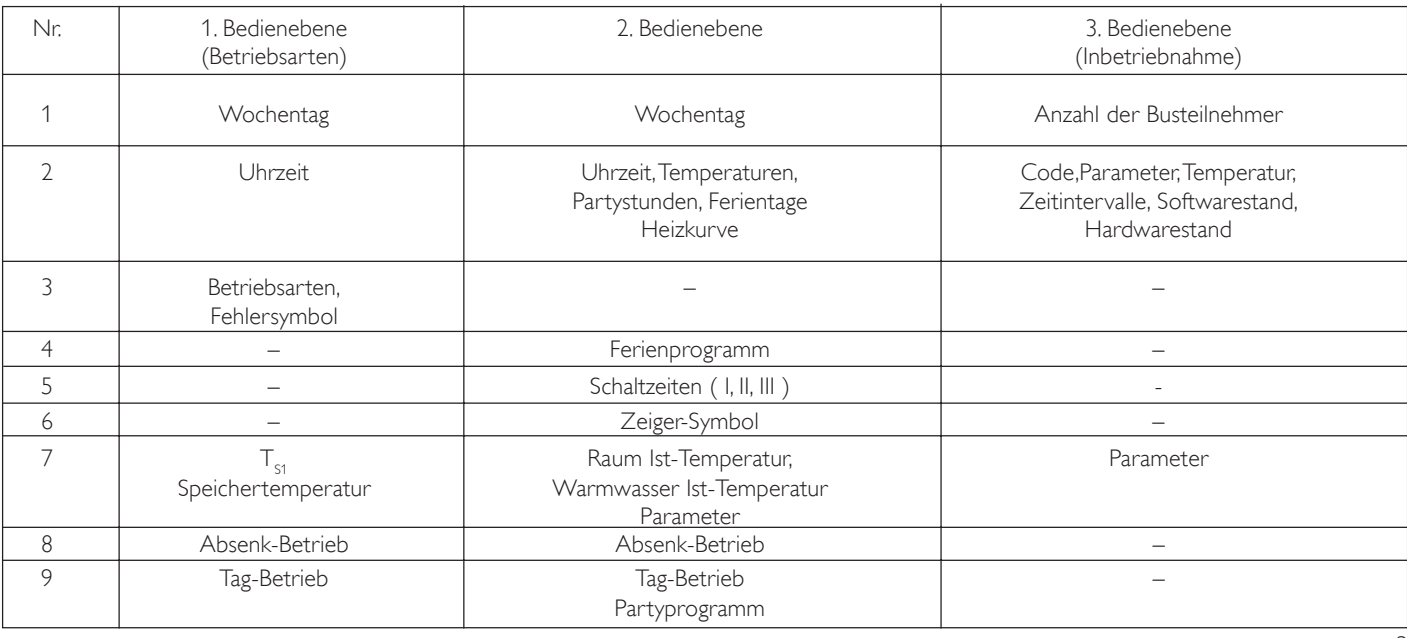

### **Anlagen-Statusanzeige**

- A Display
- B Bedienknopf
- C Drehschalter Reset / Auto
- D Taste Programmierung
- E Kontrollampe Programmierung<br>F Optische Schnittstelle RS 232
- Optische Schnittstelle RS 232
- G Bedienklappe (offen)
- 1 Umschaltventil 2 öffnet
- 2 Umschaltventil 1 öffnet<br>3 Umwälzpumpe Solarkre
- Umwälzpumpe Solarkreis
- 4  $T_{max}$ Abschaltung<br>5 2. Wärmeerzeuge
- 5 2. Wärmeerzeuger
- 6 Betrieb mit Wärmepumpe<br>7 Umschaltventil 3 öffnet
- Umschaltventil 3 öffnet
- 8 Umwälzpumpe Mischerkreis
- 9 Mischer Auf
- 10 Mischer Zu
- 11 Anlagenparameter

# **3 Einstellungen**

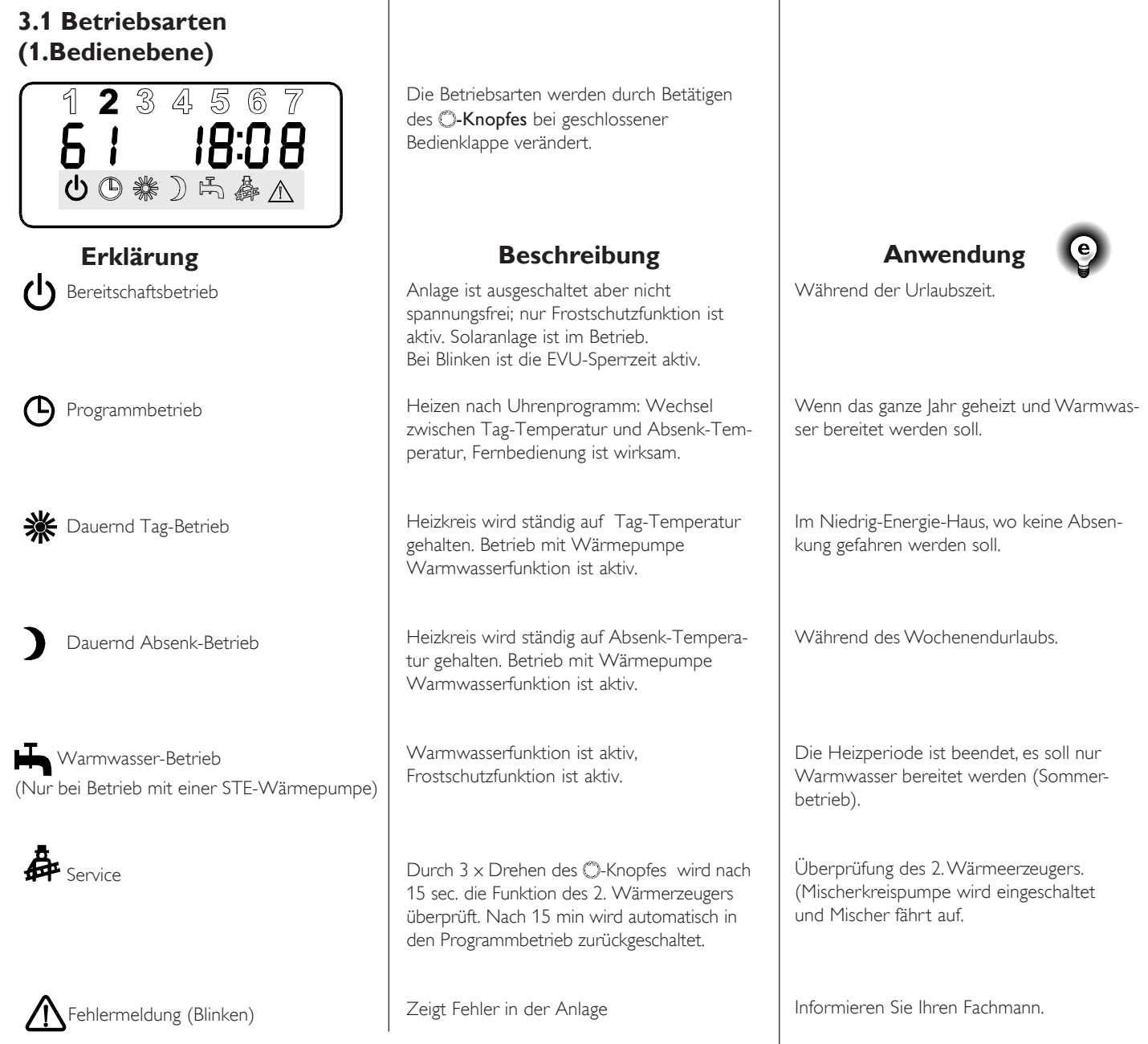

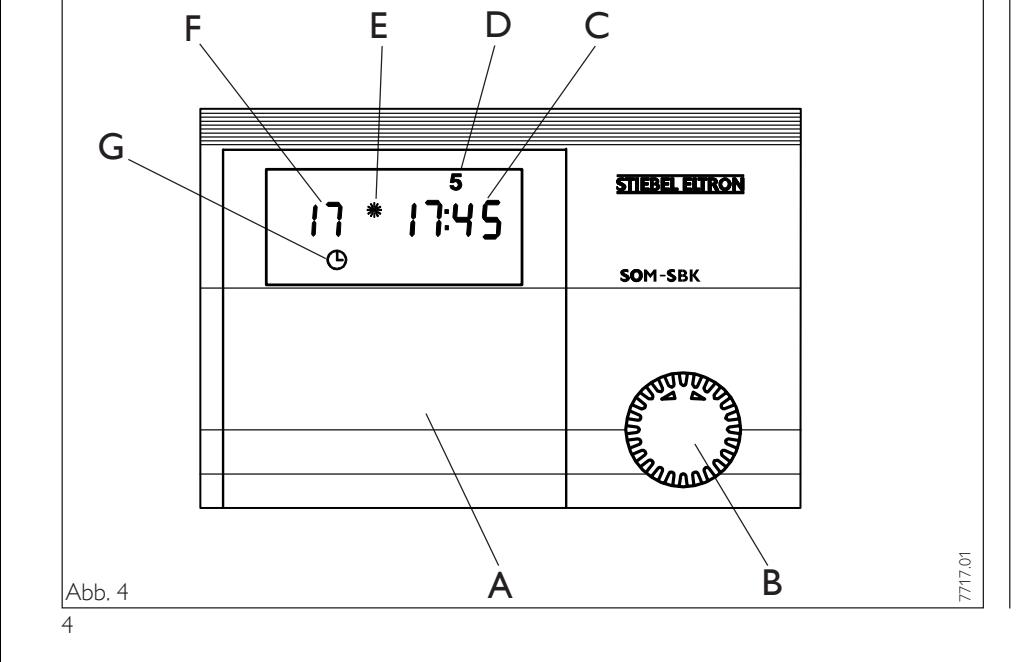

- A Bedienklappe
- B Betriebsartenschalter (C-Knopf)
- C Uhrzeit
- D Wochentag
- E Tagbetrieb
- F Speichertemperatur  $T_{s1}$  (oben)
- G Aktuelle Stellung der Betriebsart (Programmbetrieb)

# **3.2 Solartemperaturen** ∆ **(2. Bedienebene ... )**

Mit dem Anlagenparameter Solartemperaturen ∆ können Sie die Einschalttemperaturdifferenzen zwischen Kollektor und Speichertemperatur einstellen. Die von drei Fühlern gemessenen Temperaturdifferenzen (Kollektor- Speichertemperatur) werden unter Einbeziehung der Prioritäten ∆t,, erfaßt bzw. verglichen. Es gibt insgesamt 3 Prioritäten die nacheinander erfüllt werden müssen, wobei die Priorität 1 immer vorrangig ist.

- Priorität 1:  $\Delta t_1 = T_K T_{s1}$ Priorität 2:  $\Delta t_2 = T_K - T_{S2}$ Priorität 3:∆t<sub>3</sub>
- T<sub>k</sub>= Kollektortemperatur  $T_{\rm st}$  = Speichertemperatur oben  $T_{S2}$  = Speichertemperatur unten
- $T_{cs}$ = Speichertemperatur unten

Der am Speicher unten angebrachte Temperaturfühler arbeitet mit 2 einstellbaren Schwellwerten (S2 u. S3).

Sobald einer der 3 Prioritäten erfüllt ist, schaltet der Regler die Solarpumpe (Solarbetrieb) ein.

Das Ausschalten der Solarpumpe wird bei Unterschreiten der vorgewählten Solltemperaturdifferenz, abzüglich 1,5 K Hysterese, eingeleitet.

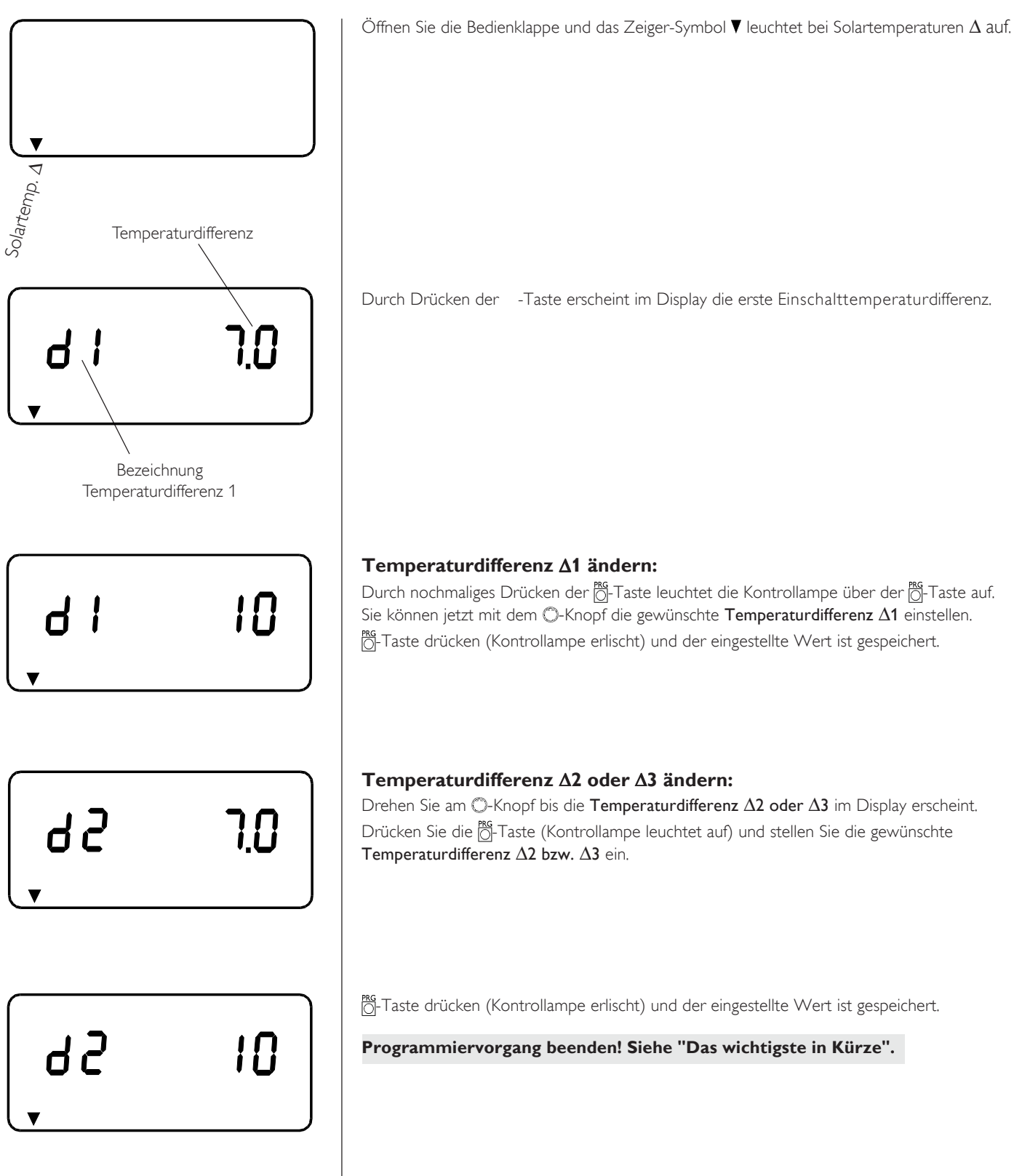

# **3.3 Solar- Soll Maxtemperaturen**

Mit dem Anlagenparameter Solar- Soll Maxtemperaturen können die Maximaltemperaturen für jeden Verbraucher getrennt eingestellt werden. Mit Erreichen der eingestellten Abschalttemperatur S1 schaltet der Regler das Umschaltventil 1 ein, wenn zusätzlich Priorität 2 erfüllt ist. Mit Erreichen der eingestellten Abschalttemperatur S2 schaltet der Regler das Umschaltventil 2 ein und das Umschaltventil 1 aus, wenn zusätzlich Priorität 3 erfüllt ist. Ist die eingestellte Abschalttemperatur S3 erreicht wird die Solarpumpe sowie das Umschaltventil 2 ausgeschaltet und der Schaltkontakt L' (Tmax) freigegeben. Die Abschalttemperatur S3 und die Abschalttemperatur S2 sind gegeneinander verriegelt, das hat zur Folge das die Abschalttemperatur S3 nicht niedriger eingestellt werden kann wie die Abschalttemperatur S2 .

Mit dem Parameter So (bei Betrieb mit Wärmepumpe nicht einstellbar) kann man die Einschalttemperatur des 2. Wärmeerzeugers festlegen. Im Absenkbetrieb (Programm 2) orientiert sich dieser Sollwert So jedoch am momentanen Sollwert der Mischkreistemperatur mit 3 K-Temperaturüberhöhung.

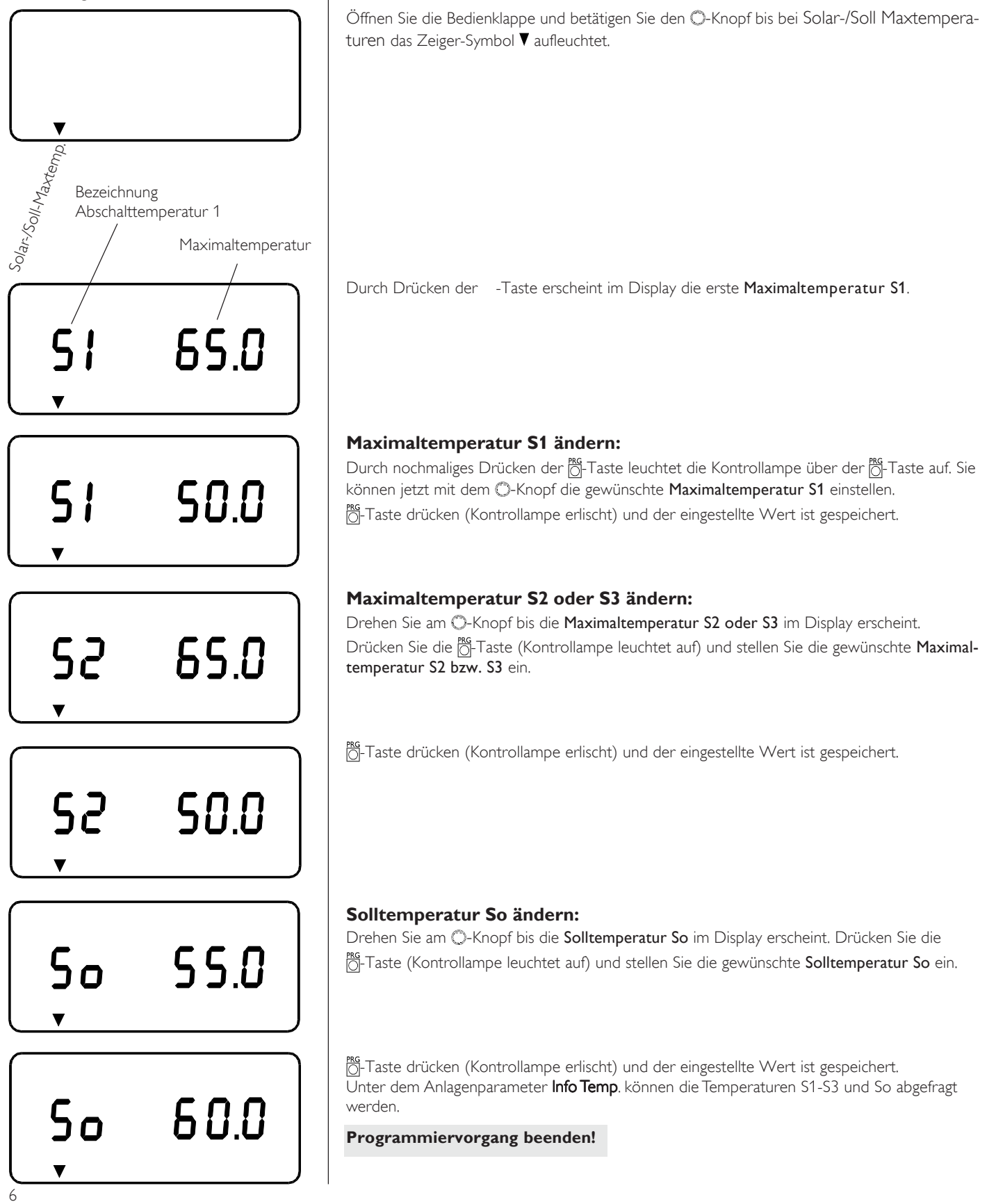

# **3.4 Raumtemperatur**

Mit dem Anlagenparameter Raumtemperatur ist der Raumsollwert getrennt für Tag- und Absenk-Betrieb einstellbar.

Sollten Sie es in Ihren Räumen zu kalt bzw. zu warm haben, so können Sie die Raumtemperatur verändern.

Der eingegebene Wert ist für die Berechnung der Vorlauftemperatur des Heizkreises erforderlich. Bei Anschluß einer Fernbedienung FE6 mit Raumfühler wird die aktuelle Temperatur des zugeordneten Referenz-Raumes im Display links angezeigt. Ist keine Raumfühler vorhanden, so erscheinen zwei Striche -- in der entprechenden Anzeige.

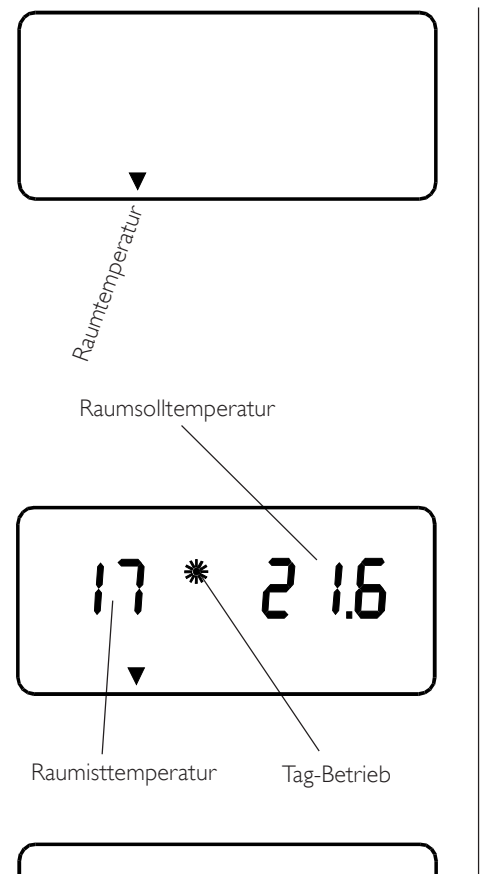

PRG<br>|O

Öffnen Sie die Bedienklappe und betätigen Sie den O-Knopf bis bei Raumtemperatur das Zeiger-Symbol  $\nabla$  aufleuchtet.

Durch Drücken der -Taste erscheint im Display die Raumsolltemperatur und bei angeschlossener Fernbedienung FE6, die Raumisttemperatur im Tag-Betrieb.

# **Tag-Temperatur ändern:**

Durch nochmaliges Drücken der FG-Taste leuchtet die Kontrolllampe über der FG-Taste auf. Sie können jetzt mit dem O-Knopf die gewünschte Raumsolltemperatur für den Tag-Betrieb einstellen.  $\overline{C}$ -Taste drücken (Kontrollampe erlischt) und der eingestellte Wert ist gespeichert.

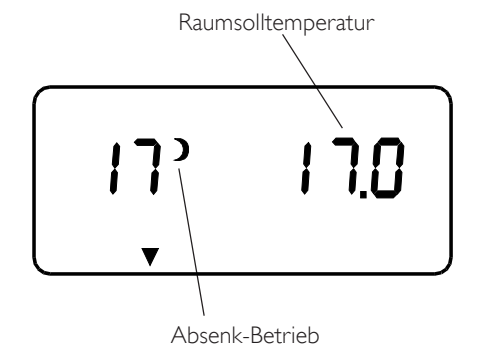

24

### **Absenk-Temperatur ändern:**

Drehen Sie am O-Knopf bis die Raumsolltemperatur im Absenk-Betrieb im Display erscheint. Drücken Sie die <sub>O</sub>-Taste (Kontrollampe leuchtet auf) und stellen Sie die gewünschte Raumsolltemperatur für den Absenk-Betrieb ein.

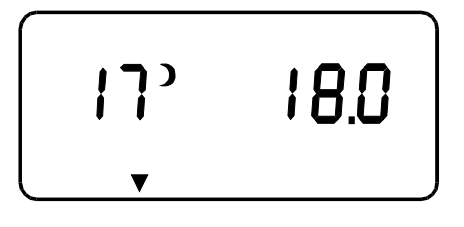

Reg<br><sub>O</sub>-Taste drücken (Kontrollampe erlischt) und der eingestellte Wert ist gespeichert. Unter dem Anlagenparameter **Info Temp**. kann der Raumsollwert abgefragt werden.

# **3.5 Warmwassertemperatur**

Mit dem Anlagenparameter Warmwassertemperatur können Sie der Temperatur im Warmwasserspeicher einen Tag- und einen Absenk- Sollwert zuordnen.

Dieser Parameter ist nur bei Betrieb mit einer **STE Wärmepumpe** sichtbar und einstellbar.

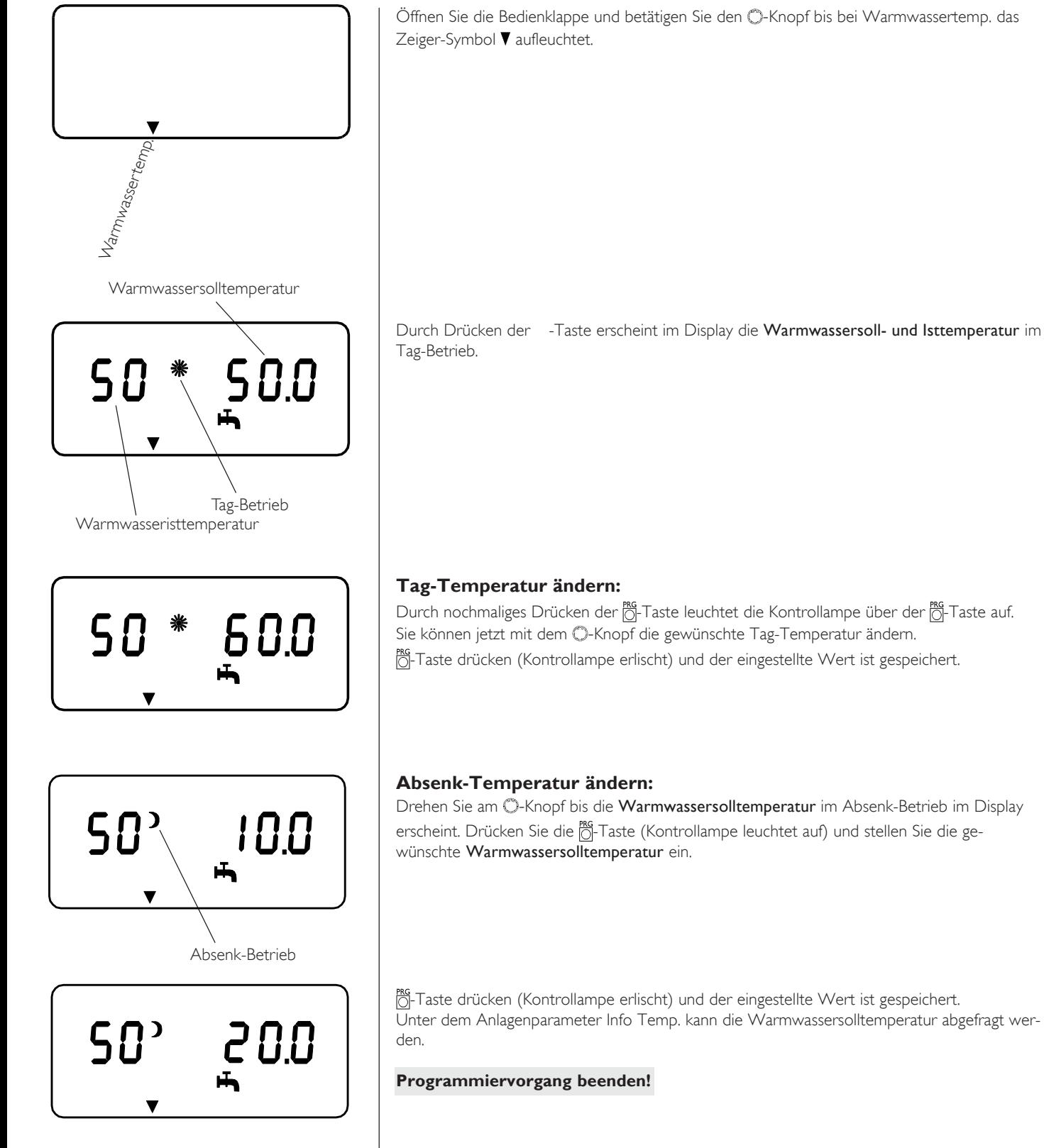

Öffnen Sie die Bedienklappe und betätigen Sie den O-Knopf bis bei Warmwassertemp. das

Durch Drücken der -Taste erscheint im Display die Warmwassersoll- und Isttemperatur im

Durch nochmaliges Drücken der  $\overline{\odot}$ -Taste leuchtet die Kontrollampe über der  $\overline{\odot}$ -Taste auf. Sie können jetzt mit dem O-Knopf die gewünschte Tag-Temperatur ändern.  $\overline{10}$ -Taste drücken (Kontrollampe erlischt) und der eingestellte Wert ist gespeichert.

# **3.6 Wochentag und Uhr**

Mit dem Anlagenparameter Wochentag/Uhr können Sie den Wochentag und die Uhrzeit einstellen. Für den Wochentag Montag steht die 1.

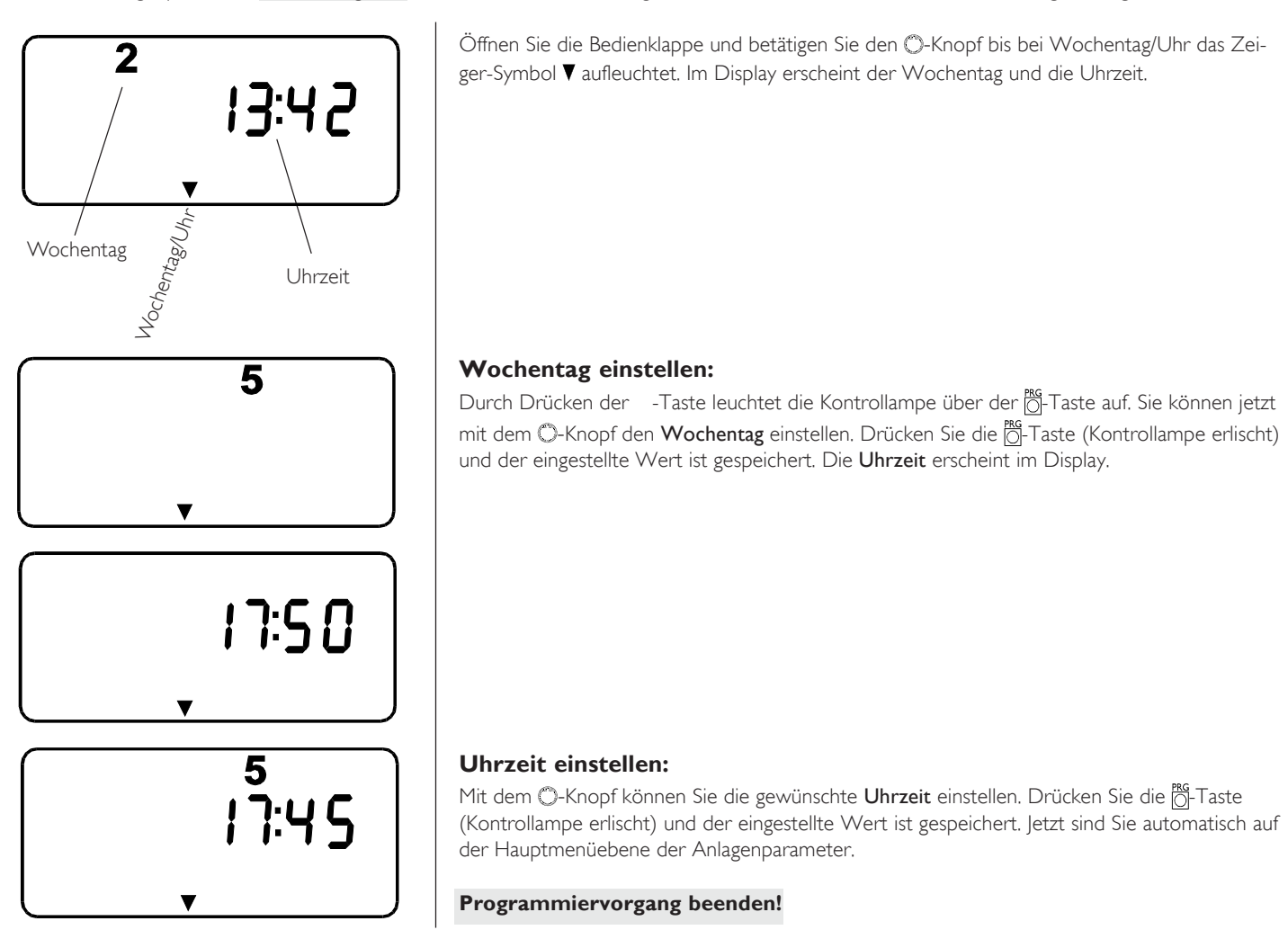

# **3.7 Ferien und Partyprogramm**

# **3.7.1 Ferienprogramm**

Im Ferienprogramm läuft die Wärmepumpen-/Heizungsanlage im Absenkbetrieb. Die Feriendauer wird in Tagen eingegeben. Start- und Endzeit des Ferienprogramms ist immer um 12.00 Uhr mittags. Wird die Feriendauer morgens eingegeben, so wird die Anlage um 12.00 Uhr des selbigen Tages in den Ferienbetrieb gehen. Bei Eingabe der Feriendauer am Nachmittag startet das Programm um 12.00 des nächsten Tages. Nach Ende der Ferien arbeitet die Anlage wieder ganz normal nach dem vorherigen Heizprogramm.

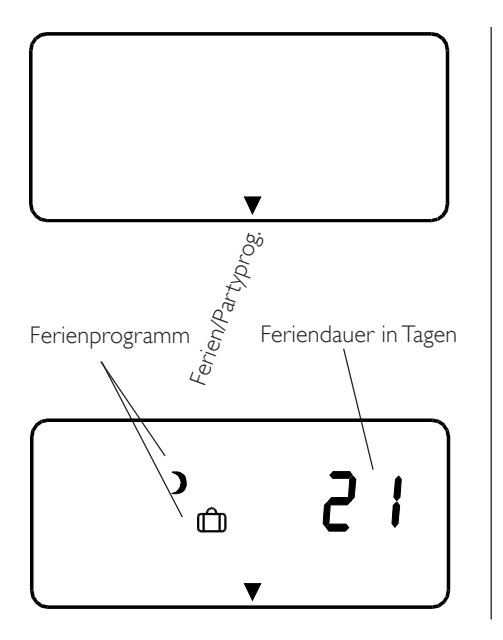

Öffnen Sie die Bedienklappe und betätigen Sie den O-Knopf bis bei Ferien/Partyprog. das Zeiger-Symbol  $\nabla$  aufleuchtet.

Durch Drücken der -Taste erscheint im Display die Feriendauer in Tagen. Durch nochmaliges Drücken der  $\overline{O}$ -Taste leuchtet die Kontrollampe auf. Sie können jetzt mit dem O-Knopf die gewünschte Feriendauer einstellen. Drücken Sie die FG-Taste (Kontrollampe erlischt) und der eingestellte Wert ist gespeichert.

# **3.7.2 Partyprogramm**

Im Partyprogramm können Sie die den Tag-Betrieb um einige Stunden verlängern. Nach Ende der eingegebenen Zeit (Stunden) arbeitet Ihre Anlage wieder nach dem eingestellten Heizprogramm.

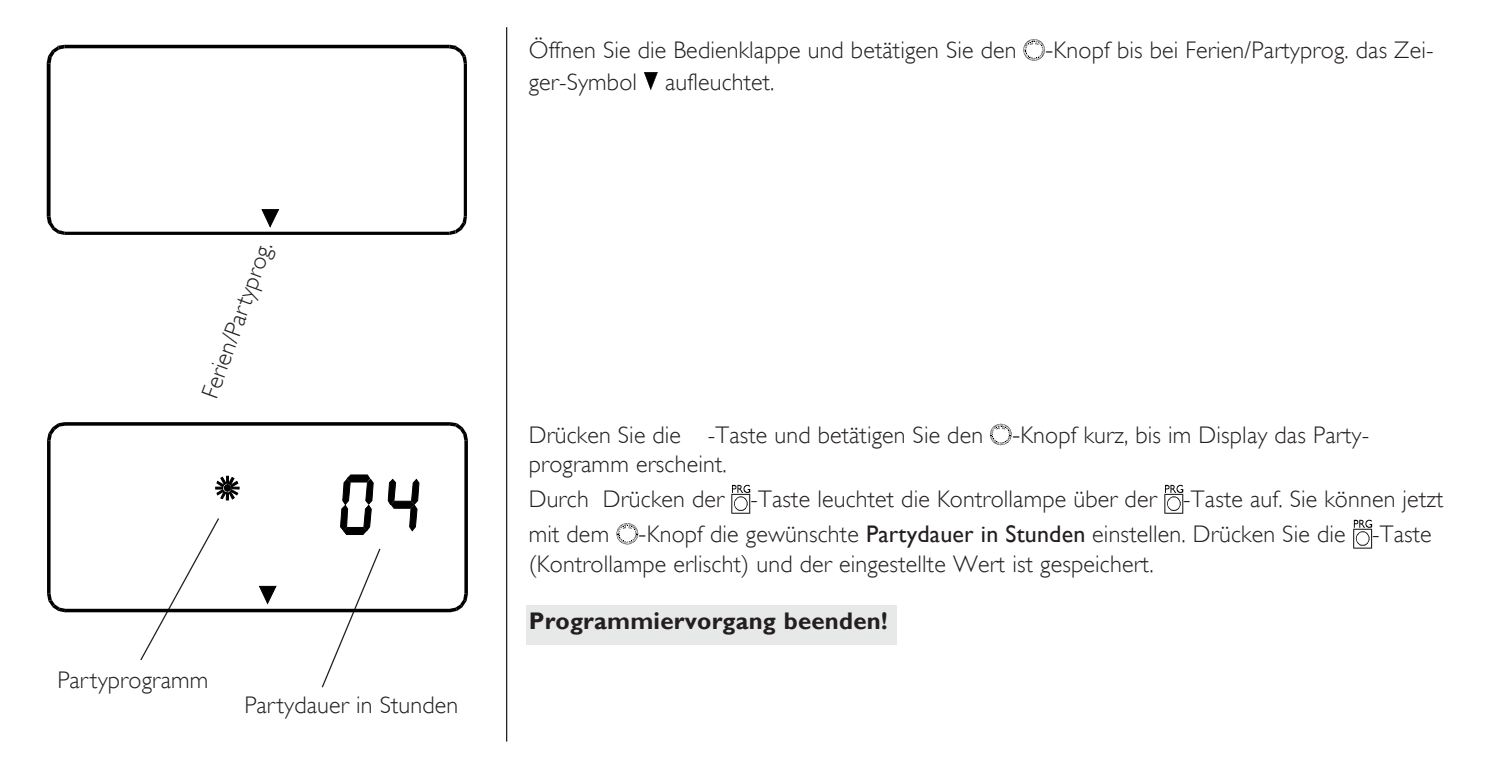

# **3.8 Info Temperaturen**

Mit dem Anlagenparameter Info Temperaturen können Sie Fühler-Temperaturen der Heizungs- und Solaranlage im Vergleich Soll- und Istwert ablesen. Insgesamt können hier 16 Parameter abgefragt werden (siehe Tabelle).

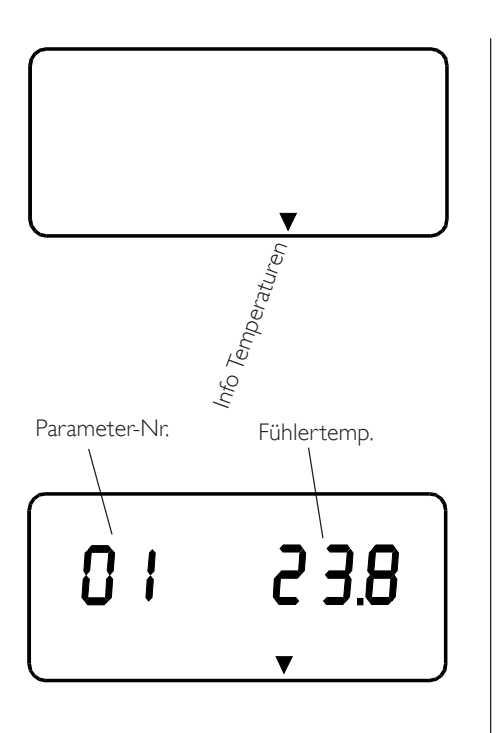

Öffnen Sie die Bedienklappe und betätigen Sie den Ö-Knopf bis bei Info Temp. das Zeiger-Symbol  $\nabla$  aufleuchtet.

Durch Drücken der -Taste erscheint im Display die Parameter-Nr.01 und die dazugehörige Fühler-Temperatur. Durch Drehen am O-Knopf können Sie alle Parameter nacheinander ablesen.

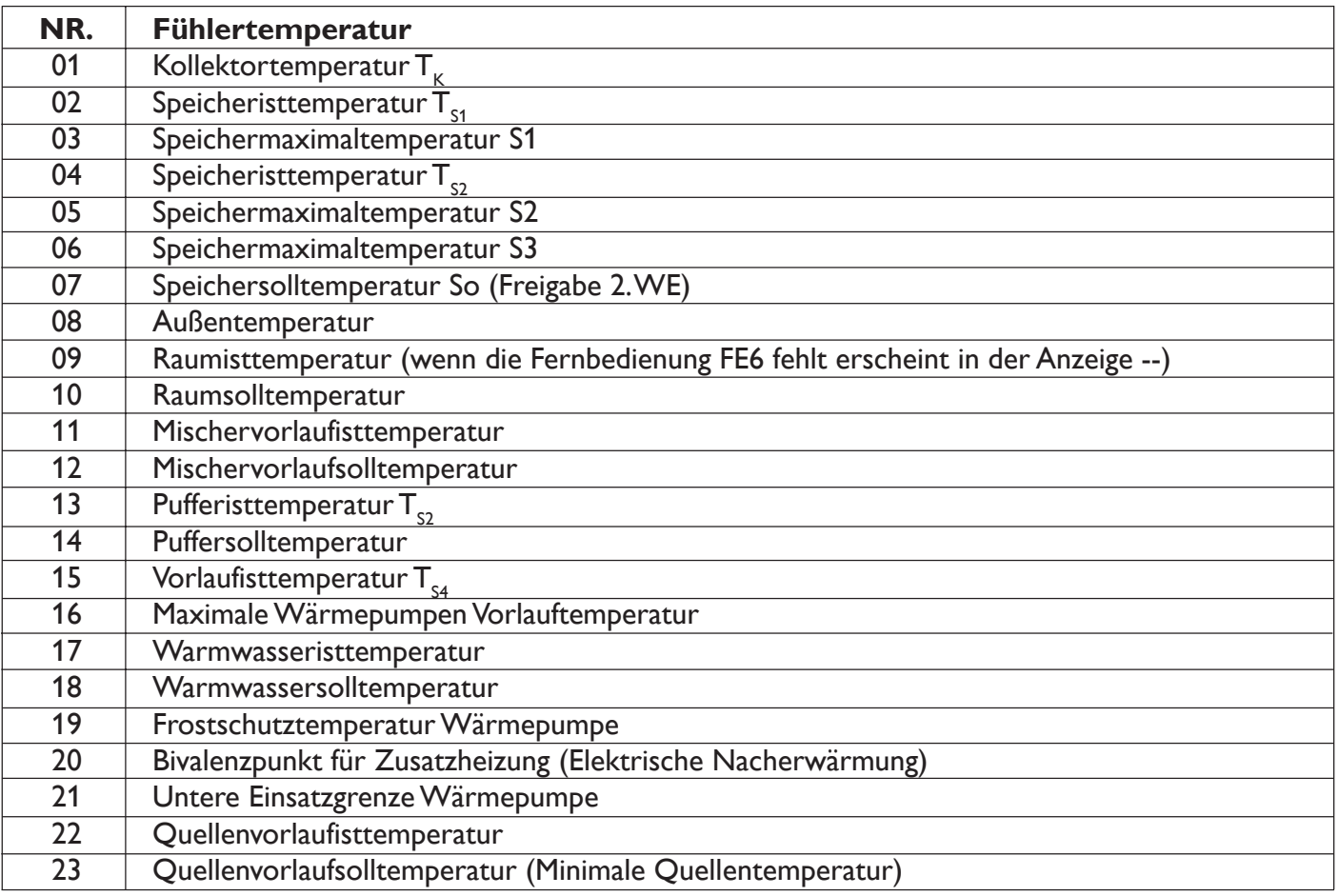

Hinweis

PRG<br>0

**3.9 Heizkurve** Keine Ist- und Soll-Wert Anzeige, wenn entsprechende Fühler nicht angeschlossen sind. Dazu siehe Anlagenschemata auf Seite 25.

Mit dem Anlagenparameter Heizkurve können Sie die Heizkurvensteilheit (s. Diagramm s. 12) einstellen. Nur mit der für das jeweilige Gebäude richtigen Heizkurve bleibt die Raumtemperatur bei jeder Außentemperatur konstant. Die richtige Wahl der Heizkurve ist deshalb von großer Wichtigkeit! Hinweis: Die Heizkurve bezieht sich auf die Mischervorlauftemperatur und wird von Ihrem Heizungsfachmann gebäude- und anlagenbedingt optimal eingestellt. Sollten Sie es in Ihren Räumen trozdem zu kalt bzw. zu warm sein, so ist hier lediglich die gewünschte Raumtemperatur zu verstellen (siehe Abschnitt 3.3).

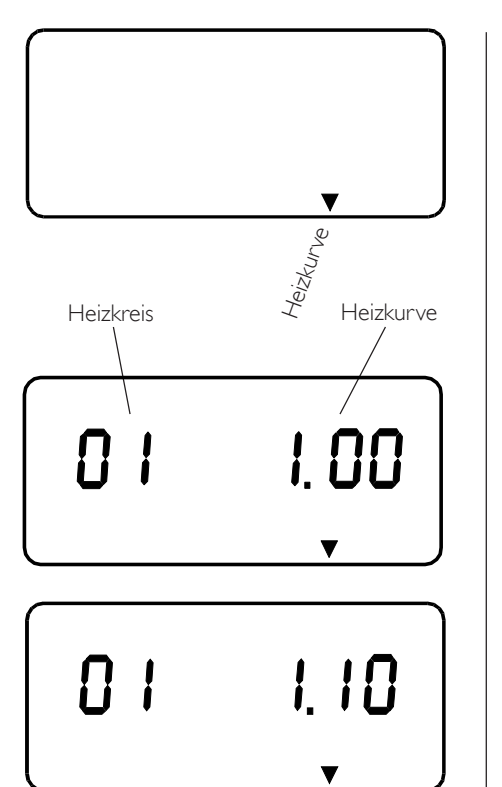

Öffnen Sie die Bedienklappe und betätigen Sie den (D-Knopf bis bei Heizkurven das Zeiger-Symbol  $\nabla$  aufleuchtet.

# **Heizkurve ändern:**

Durch nochmaliges Drücken der -Taste leuchtet die Kontrollampe über der  $\overline{0}$ -Taste auf. Sie können jetzt mit dem O-Knopf die gewünschte Heizkurve einstellen.  $\overline{\odot}$ -Taste drücken (Kontrollampe erlischt) und der eingestellte Wert ist gespeichert.

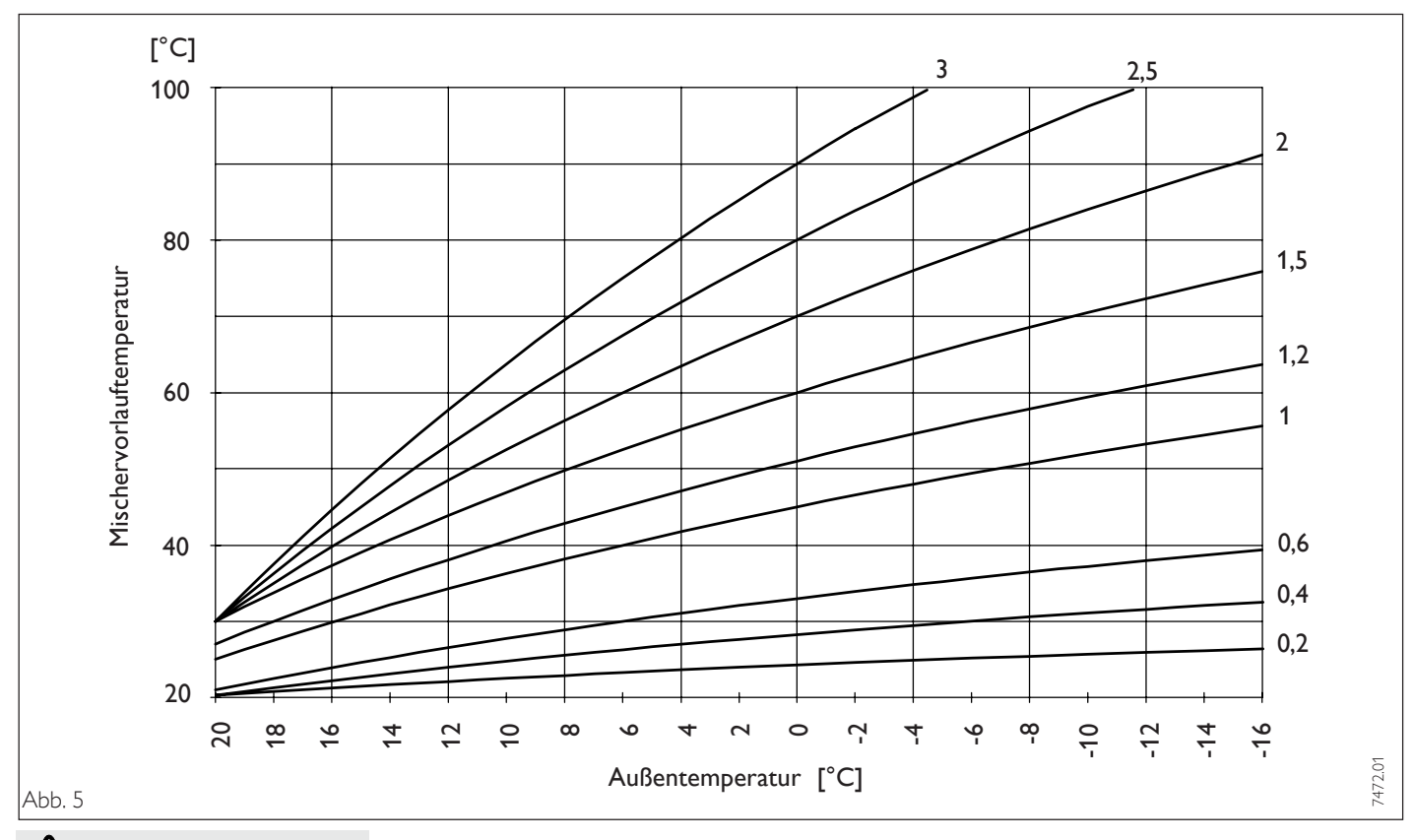

# **Richtige Heizkurvenwahl:**

- Steigt die Raumtemperatur bei sinkender Außentemperatur, so ist die gewählte Heizkurve zu hoch.
- Sinkt die Raumtemperatur bei sinkender Außentemperatur, so ist die gewählte Heizkurve zu niedrig.
- Sie finden die ideale Heizkurve durch Verändern der Heizkurve in kleinen Schritten bei Außentemperaturen möglichst unter 0 °C.

# **4.0 Programme**

Mit dem Anlagenparameter Programme können Sie bei Betrieb mit einer STE Wärmepumpe (2. Wärmeerzeuger) für den Heizkreis und den Warmwasserkreis die dazugehörigen Programme **P I** und **P 2** einstellen. Es ist möglich, für jeden einzelnen Tag der Woche oder für die Wochentage (Mo-Fr) und das Wochenende (Sa-So) oder für die gesamte Woche drei Schaltzeitpaare (I, II, III) zu definieren. Damit legen Sie fest, wann und wie oft die Heizungsanlage im Tag- und im Absenk-Betrieb heizen soll. Die entsprechenden Sollwerte für den Tag- und den Absenk-Betrieb haben Sie unter dem Anlagenparameter Raumtemperatur und Warmwassertemperatur bereits eingestellt.

Bei Betrieb ohne eine STE Wärmepumpe dient das Programm P2 für den 2. Wärmeerzeuger z.B. als Kessel. Der entsprechende Sollwert für den Tag- Betrieb ist unter Anlagenparameter Solar-Soll Maxtemperaturen So einstellbar. Im Absenkbetrieb orientiert sich dieser Sollwert So jedoch am momentanen Sollwert der Mischkreistemperatur mit 3 K- Temperaturüberhöhung.

# **Beispiel:**

**Für den Heizkreis wollen Sie in der Zeit von Montag bis Freitag jeden Tag Ihre Heizung zu zwei verschiedenen Zeiten laufen lassen. Und für das Wochenende wollen Sie Ihre Heizung durchgehend von morgens bis abends laufen lassen.**

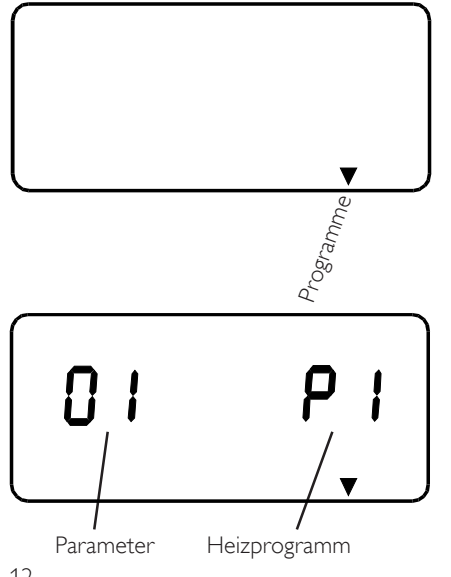

Öffnen Sie die Bedienklappe und betätigen Sie den O-Knopf bis bei Heizprog. das Zeiger-Symbol  $\nabla$  aufleuchtet.

Drücken Sie die -Taste und im Display erscheint das Heizprogramm **P I** mit dem dazugehörigen Parameter **()** | (Heizkreis 1).

Hinweis: Sollen die Startzeiten von Warmwasserprogramm bzw. 2. Wärmeerzeuger verändert werden, betätigen Sie den **O-Knopf bis im Display P 2** mit dem dazugehörigen Parameter **02** erscheint.

Die Programmierung für den Warmwasserkreis bzw. 2. WE läuft identisch zu dem Heizkreis ab.

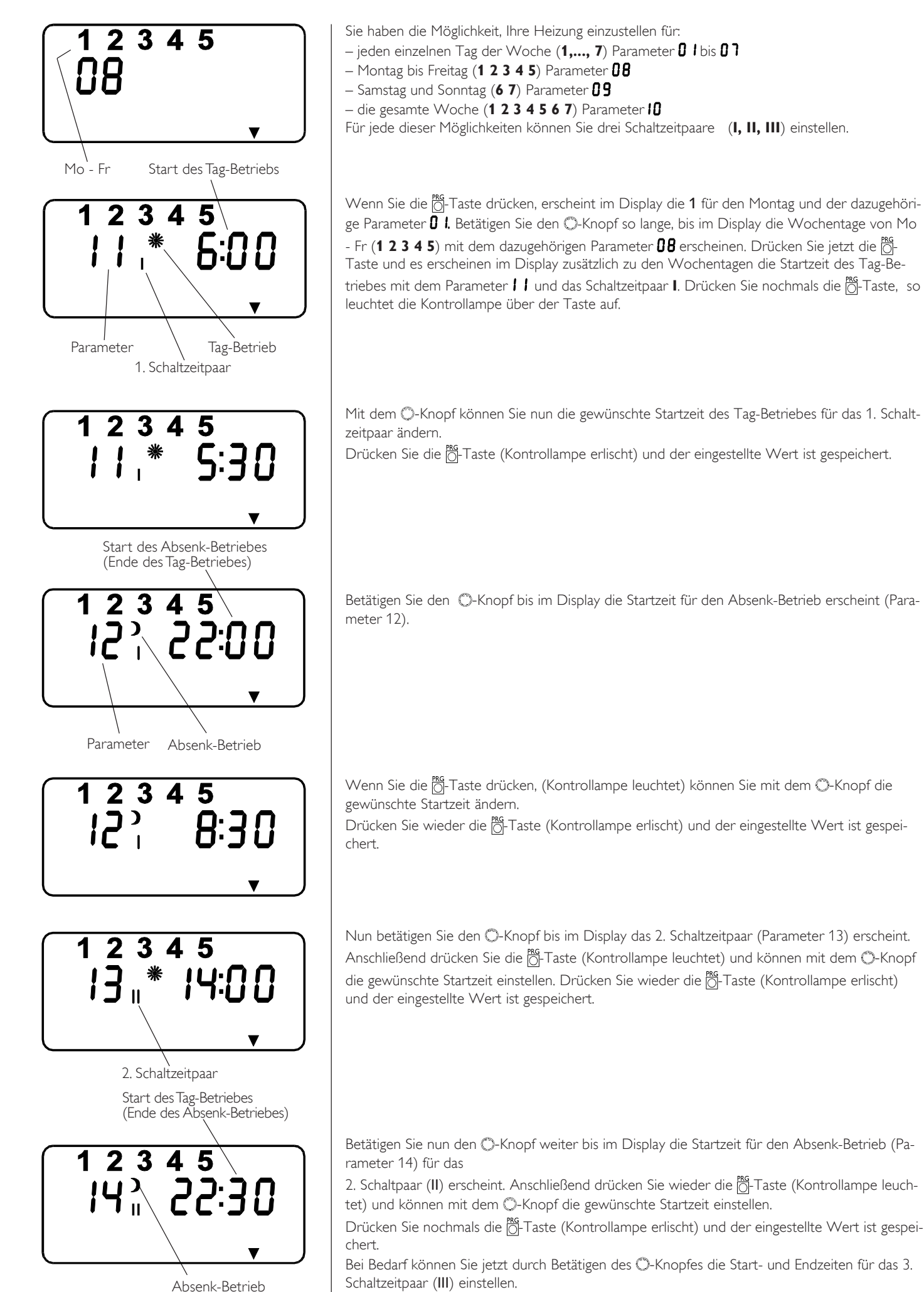

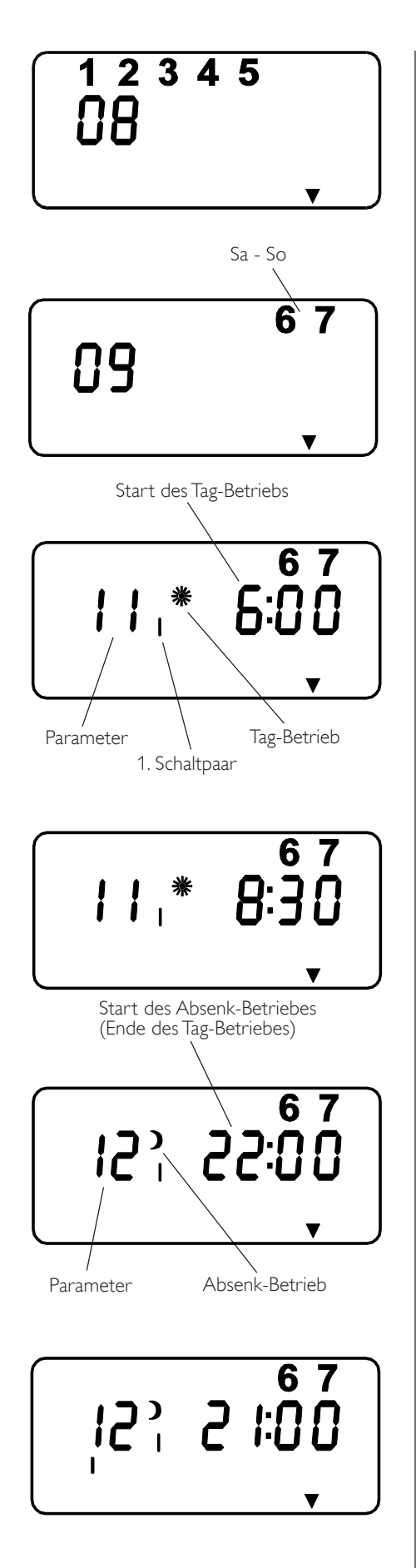

Betätigen Sie den **O-Knopf bis im Display End** erscheint und drücken Sie die <sup>RG</sup>-Taste. Sie befinden sich nun wieder auf der Ebene, in der Sie die Programme für die Wochentage einstellen können.

# **Stellen Sie nun das Heizprogramm für das Wochenende ein.**

Betätigen Sie den *O-Knopf so lange, bis im Display die Wochentage von Sa - So* (6 7) mit dem dazugehörigen Parameter 09 erscheint.

Drücken Sie jetzt die  $\overline{6}$ -Taste und es erscheinen im Display zusätzlich zu den Wochentagen die Startzeit des Tag-Betriebes mit dem Parameter | | und das Schaltzeitpaar | Drücken Sie nochmals die  $\frac{RS}{[0]}$ -Taste, so leuchtet die Kontrollampe über der Taste auf.

Mit dem  $\mathbb O$ -Knopf können Sie nun die gewünschte Startzeit des Tag-Betriebes für das 1. Schaltzeitpaar ändern.

Drücken Sie die <sub>O</sub>-Taste (Kontrollampe erlischt) und der eingestellte Wert ist gespeichert.

Betätigen Sie den ©-Knopf bis im Display die Startzeit für den Absenk-Betrieb erscheint (Parameter 12).

Wenn Sie die <sup>PRG</sup>-Taste drücken, (Kontrollampe leuchtet) können Sie mit dem **O-**Knopf die gewünschte Startzeit ändern.

Drücken Sie wieder die  $\frac{RS}{C}$ -Taste (Kontrollampe erlischt) und der eingestellte Wert ist gespeichert.

### **Montageanweisung** für den Fachmann

# **Geräteaufbau** Installation.

# **1 Lieferumfang**

In den Karton sind Komponenten nach folgender Aufstellung zu finden:

# **SOM SBK Best.-Nr. 074171**

Der Solarregler befindet sich vorverdrahtet im Wand-Aufbaugehäuse:

- Wand-Aufbaugehäuse, Regler SOM-SBK
- 2 Kabelbäume
- 2 PTC, 1 PT 1000 Fühler (Tauchfühler)
- 1 PTC Anlegefühler
- 1 PTC Außenfühler
- 18 Zugentlastungskeile.

# **2 Wandmontage**

Der SOM-SBK ist ausschließlich für die Wandmontage vorgesehen. Es ist darauf zu achten, daß im montierten Zustand die Rückseite des Wandgehäuses nicht zugänglich ist. Das Gerät im Betrieb vor Feuchtigkeit, Schmutz und Beschädigung schützen. Die zulässige Umgebungstemperatur beträgt 0 bis 50 °C.

Mit Hilfe der Montageschablone wird die Position der Bohrlöcher bestimmt. Für die obere Befestigung des Gehäuses drehen Sie in den entsprechenden Dübel eine Halbrundkopfschraube  $\varnothing$  4 x 35 mm so weit hinein, daß sich das Gehäuse gerade noch einhängen läßt. Danach können Sie das Gehäuse mit zwei weiteren Schrauben Ø 4 x 35 mm im **unteren** Gehäuseteil festschrauben.

Bitte beachten Sie bei der Montage den vorgeschriebenen Abstand von mindestens 1 m zur Wärmepumpe.

# **3 Elektrischer Anschluß**

Der elektrische Anschluß ist entsprechend dem jeweiligen Elektroanschlußplan durchzuführen.

Der SOM SBK muß über eine zusätzliche Einrichtung mit einer Trennstrecke von mindestens 3 mm allpolig bzw. mittels einer Trennvorrichtung nach den geltenden Installationsregeln vom Netz getrennt werden können. Hierzu können Schütze, LS-Schalter, Sicherungen usw. eingesetzt werden.

Vor der Montage ist die Heizungsanlage allpolig vom Netz zu trennen

# **3.1 Elektrische Leitungen**

Die Kabeldurchführungen am Wandgehäuse sind für feste und flexible Leitungen mit einem Außendurchmesser von 5 mm bis 12 mm geeignet.

BUS-Leitung:  $|-Y(St) 2 \times 2 \times 0.8$ 

Alle Leitungen müssen direkt unterhalb des Wandgehäuses mit vorschriftsmäßigen Zugentlastungen an der Wand zu befestigt werden.

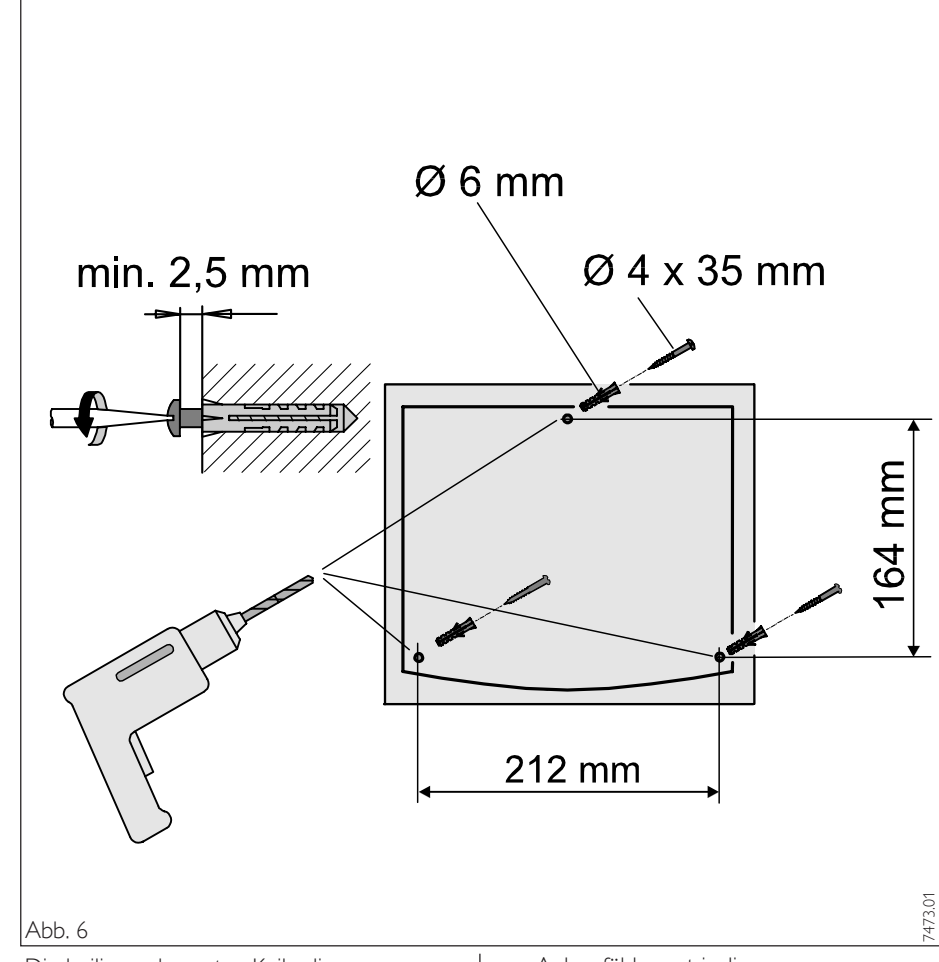

Die beiliegenden roten Keile dienen zur Fixierung der Leitungen im Gehäuse.

Bei der Installation der BUS-Leitung,  $\sum$  der Netzanschlußleitung und der Fühlerleitungen ist auf getrennte Verlegung zu achten.

#### **3.2 Sicherungen**

Im Wandgehäuse und im SOM SBK sind keine Sicherungen für die angeschlossenen Verbraucher vorgesehen. Über den Anschluß Pumpen L kann eine Sicherung für die angeschlossenen Verbraucher zwischengeschaltet werden.

# **3.3 Netzanschluß**

Beim Anschluß der Netzspannung ist auf einen vorschriftsmäßigen Anschluß des Schutzleiters zu achten. Netz- und Kleinspannung sind konstruktiv im Wand-Aufbaugehäuse getrennt untergebracht, die Netzleitungen werden oberhalb vom Anschlußdeck in die Einführungsschächte eingeführt und die Kleinspannungsleitungen werden jeweils links und rechts von unten eingeführt.

# **3.4 Temperaturfühler**

Die Montage der Temperaturfühler hat einen entscheidenden Einfluß auf die Funktion der Solar- und Heizungsanlage. Deshalb sind folgende Punkte auf jeden Fall zu beachten.

- Gute Ankopplung der Fühler (Anlegefühler nur an geraden Rohrstücken anbringen).
- Wärmeleitpaste vollflächig auftragen

– Anlegefühler gut isolieren

– Fühlerleitungen zugentlasten Die korrekte Ankopplung und Verbindung zum Regler kann unter dem Anlagenparameter Info Temp. durch Aufrufen des

entsprechenden Temperaturwertes kontrolliert werden. Bis auf dem Kollektorfühler besitzen alle

Fühler die gleichen Temperatur / Widerstandswerte (s. Tabellen, Seite 16).

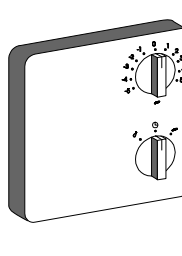

# **Fernbedienung FE 6 Best.-Nr.: 165340**

Mit der Fernbedienung FE 6 läßt sich die Raumsolltemperatur des Mischerkreises um ± 5 °C und die Betriebsart verändern.

Sie verfügt über folgende Bedienelemente:

- einen Drehschalter zur Veränderung der Raumsolltemperatur
- einen Drehschalter mit den Stellungen

Programmbetrieb

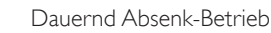

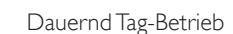

Die Fernbedienung ist nur im Programmbetrieb wirksam.

Den Vorlauffühler und den Quellenfühler nur bei Betrieb mit einer STE Wärmepumpe anschließen. Die Fühler sind nicht Bestandteil des Reglers.

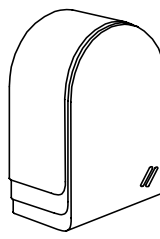

Den Außenfühler an einer Nord- oder Nordostwand anbringen. Mindestabstände: 2,5 m vom Erdboden 1 m seitlich von Fenster und Türen Der Außentemperatur-

fühler soll der Witterung frei und ungeschützt, nicht über Fenster, Türen und Luftschächte und nicht der direkten

Sonneneinstrahlung ausgesetzt sein.

# Montage:

Deckel abziehen Unterteil mit beiliegender Schraube befestigen Leitung einführen und anschließen, Deckel aufsetzten und hörbar einrasten.

#### **PTC Tauchfühler TF 6A Best.-Nr.: 165342**

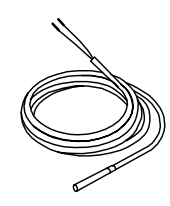

Die 2 Tauchfühler müssen. in die entsprechende Tauchhülse des Speichers gesteckt werden s. Anlagenschema Seite 25. Durchmesser: 6 mm Länge: 1 m

#### **PT1000 Tauchfühler Best.-Nr.: 165818**

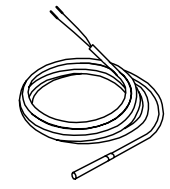

Der 3. Tauchfühler muß in die Kollektortauchhülse gesteckt werden s. Abbildungen 7 und 8. Durchmesser: 6 mm Länge: 2 m

### Der 3. Tauchfühler mit der längeren Silikon Anschlußleitung ist der Kollektorfühler.

Die korrekte Anbindung des Kollektorfühlers (Silikon Anschlußleitung) ist für eine einwandfreie Funktion einer Solaranlage von entscheidener Bedeutung. Bei Stiebel Eltron Kollektoren wird der Fühler in Fließrichtung des Wärmeträgermedium gesehen am letzten Kollektor installiert. Dazu ist am Kollektor die Kollektortauchhülse zu montieren und einzudichten. Der Kollektorfühler ist mit Wärmeleitpaste zu versehen und bis zum Anschlag in das Fühlerröhrchen zu schieben. Die Kollektortauchhülse und die Dachdurchführung ist mit Wärmedämmung zu versehen, die fugendicht geschlossen und UV-beständig sein muß.

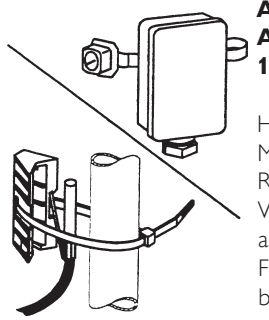

#### **Anlegefühler AVF 6 Best.-Nr.: 165341**

Hinweise bei der Montage: Rohr gut säubern. Wärmeleitpaste auftragen. Fühler mit Spannband befestigen.

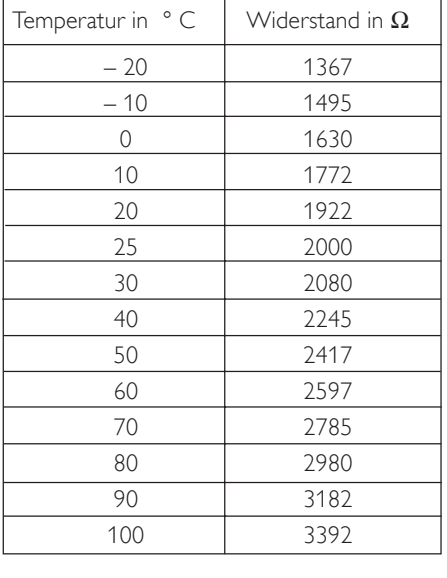

#### **Außenfühler AFS 2 Best.-Nr.: 165339 Widerstandswerte PTC Fühler Widerstandswerte PT1000 Kollektorfühler**

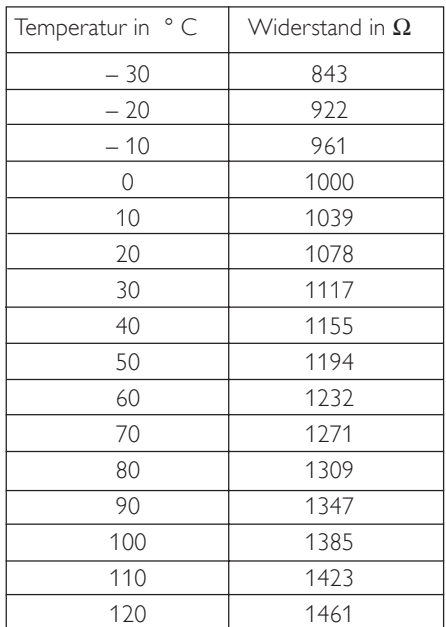

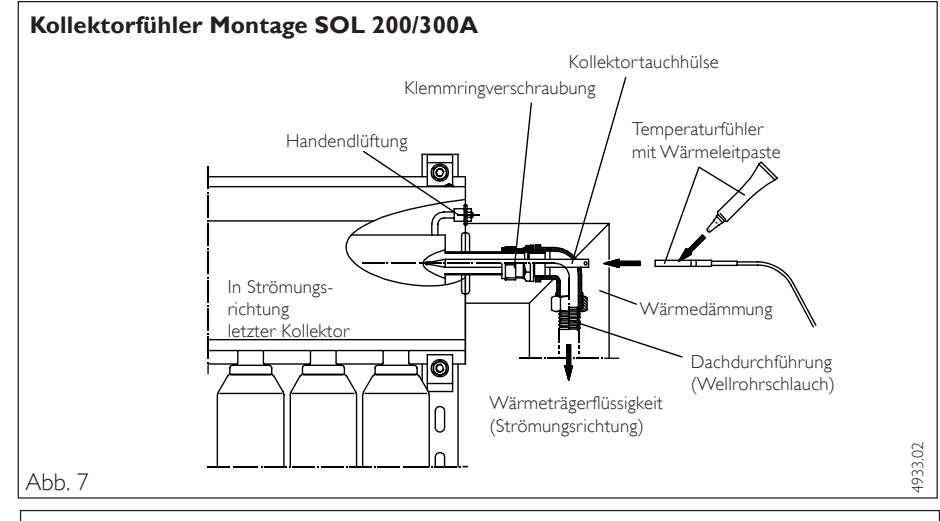

### **Kollektorfühler Montage SOL 170A**

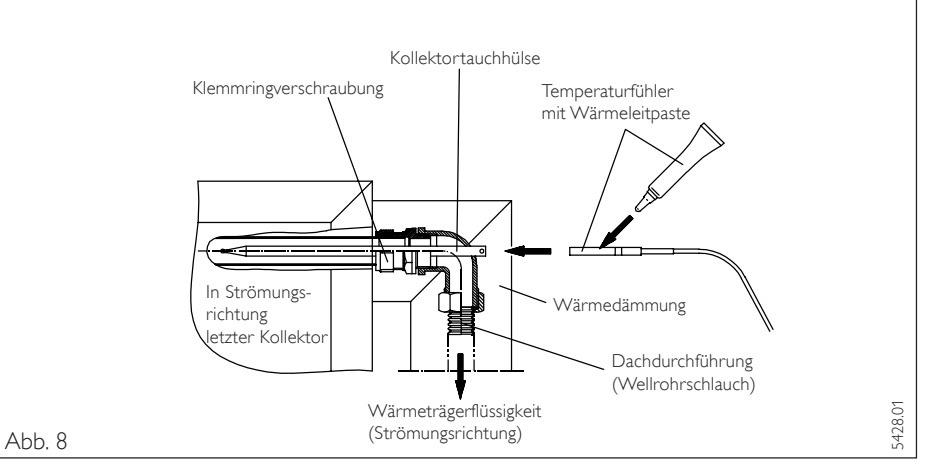

### **3.5 Umwälzpumpen und Mischer**

Beim Anschluß ist die maximale Belastbarkeit der Relais (2 A/250 V AC) und die maximale Belastbarkeit des Reglers (10 A/250 V AC) zu beachten.

# **3.6 BUS-Anschluß**

Beim Anschluß der BUS-Leitung wird nicht nur die elektrische Verbindung für die Kommunikation der Anlage hergestellt. Bei der

Inbetriebnahme wird durch die Beschaltung der BUS-Leitungen auch eine gerätespezifische Adresse zum Ansteuern der Wärmepumpe vergeben.

Die BUS-Leitung erst bei der Inbetriebnahme anschließen.

Der korrekte BUS-Anschluß hat einen entscheidenden Einfluß auf die Funktionsfähigkeit der Wärmpumpenanlage (siehe Abschn. 4.1)

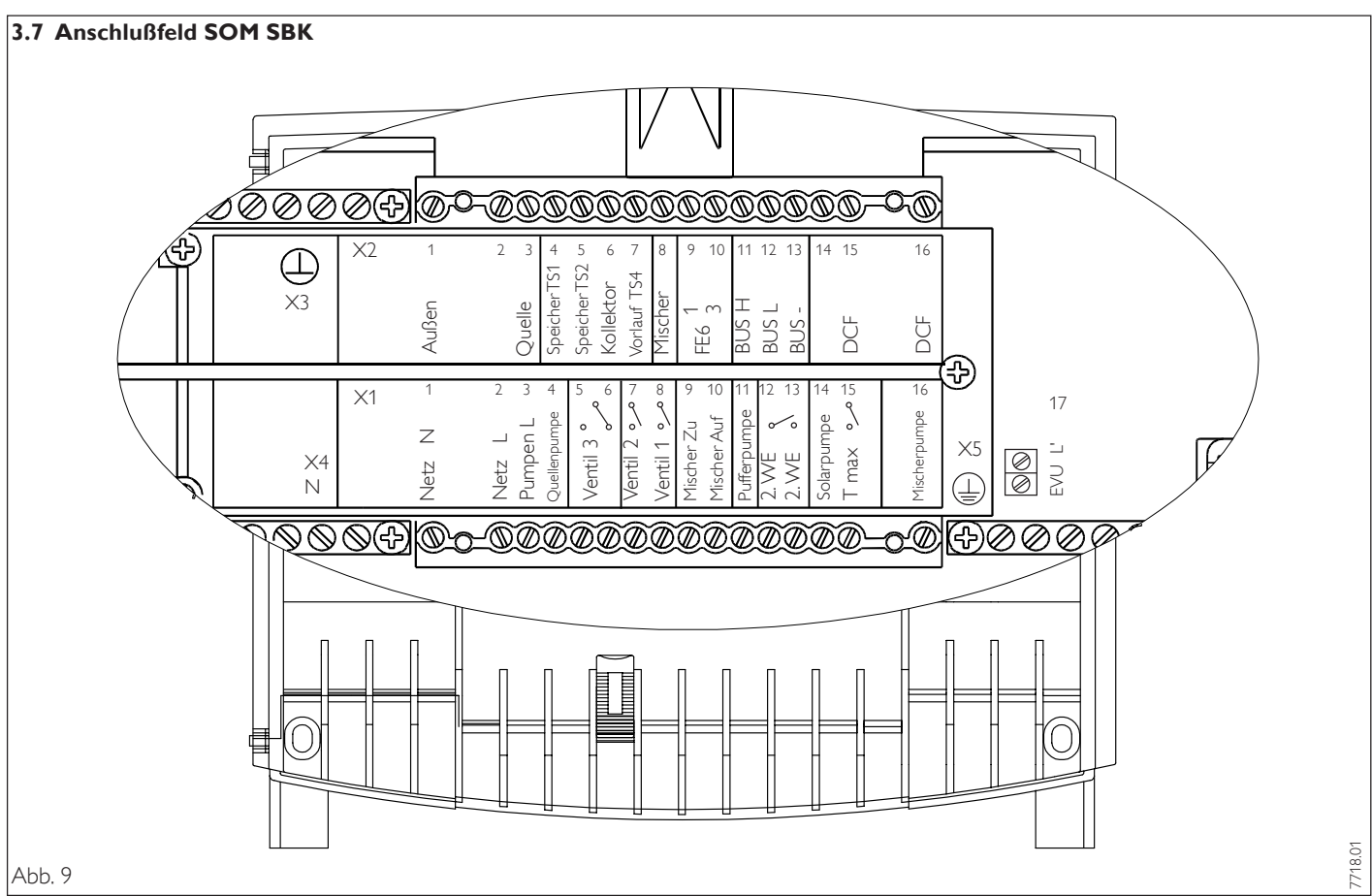

Das Anschlußfeld des SOM SBK ist gemäß der geltenden Sicherheitsanforderungen/-normen in einen Klein- und Netzspannungsbereich eingeteilt. Alle Leitungen werden in die Führungskanäle eingeführt und durch die beiliegenden roten Keile im Wand-Aufbaugehäuse befestigt. Die Anschlüsse müssen gemäß der Beschriftung von Abb. 9 auf dem SOM SBK vorgenommen werden.

**X2 Kleinspannungsbereich** 1 Außentemperaturfühler<br>3 Ouellenfühler (WPWE) 3 Quellenfühler (WPWE) 4 Speicherfühler TS1 (oben) 5 Speicherfühler TS2 (unten) 6 Kollektorfühler TK 7 Wärmepumpevorlauffühler TS4<br>8 Mischerfühler 8 Mischerfühler<br>9 Klemme 1 de 9 Klemme 1 der Fernbedienung FE 6 10 Klemme 3 der Fernbedienung FE 6 11 BUS High 12 BUS Low 13 BUS Ground<br>5/16 DCE  $15/16$ **X3** Masse Fühler, Fernbedienung FE6 **X1 Netzspannungsbereich** 1 N  $\overline{2}$ 3 Pumpen L 4 Quellenpumpe 5 Schließer Ventil 3 6 Öffner Ventil 3 7 Ventil 2 8 Ventil 1 9 Mischer ZU 10 Mischer AUF 11 Pufferladepumpe 12 2. WE 13 2. WE 14 Solarkreispumpe 15 T max 16 Mischerkreispumpe 17 EVU L' **X4** N **X5** PE

# **4 Inbetriebnahme**

Nach Anschluß aller für den Betrieb erforderlichen Anlagenkomponenten und der Durchführung der elektrischen Anschlüsse kann die Inbetriebnahme der Anlage erfolgen.

Bevor die Spannung an der SOM SBK gelegt wird, müssen alle erforderlichen Fühler angeschlossen sein. Nachträglich angeschlossene Fühler werden nicht vom Gerät erkannt

Beispiel: Wenn der Vorlauffühler bei der Erstinbetriebnahme nicht angeschlossen wird, erkennt der Regler das keine STE Wärmepumpe angeschlossen ist.

#### **4.1 BUS-Initialisierung (Nur bei Betrieb mit einer STE Wärmepumpe)**

Beim Anschluß der BUS-Leitung wird nicht nur die elektrische Verbindung für die Kommunikation der Anlage hergestellt. Bei der Inbetriebnahme wird durch das Auflegen der BUS-Leitung auch eine gerätespezifische Adresse zum Ansteuern der Wärmepumpe vergeben.

Beim BUS-Anschluß muß folgende Reihenfolge zwingend eingehalten werden:

- Netzspannung der Wärmepumpe anlegen
- Netzspannung des SOM SBK anlegen
- Um zu verhindern, daß die Wärmepumpe

während der Initialisierung unkontrolliert anläuft stellen Sie die Anlage auf Bereitschaftsbetrieb  $\bm{\mathsf{U}}$ 

- Aufrufen des Parameters 77 unter dem Anlagenparameter Inbetriebnahme. Die erscheinende Wochentagszahl 1 symbolisiert die angeschlossene Wärmepumpe. In der Wochentaganzeige darf jetzt noch keine Zahl erscheinen.
- Bei der an Spannung liegenden Wärmepumpe wird bei der Auflegung der BUS-.<br>Leitung eine Adresse vergeben. Dadurch kann die Wärmepumpe vom SOM SBK angesteuert werden.
- Kontrolle der BUS-Kommunikation unter dem Parameter 77 Anlagenanalyse.

# **Wärmepumpenmodul**

Auf dem Anschlußwinkel der Wärmepumpe (siehe Montageanweisung WPWE, WPL) ist Platz für den Anschluß der 3-adrigen BUS-Leitung.

**Bei falscher Initialisierung** muß die Wärmepumpe zurückgesetzt, also wieder neu initialisiert werden (siehe Abschnitt 4.4.1).

Wenn die BUS-Leitung zwischen SOM SBK und Wärmepumpe unterbrochen ist, schaltet sich die gesamte Wärmepumpenanlage aus.

**4.2 Anlagenkonfiguration** durch die Einstellungen in der Inbetriebnahmeliste. Die Inbetriebnahmeliste (siehe Seite 24) enthält alle Einstellungen für die Arbeitsweise der SOM SBK.

Bei Fehlfunktionen der Anlage, sollten zuerst die Einstellungen der Inbetriebnahmeliste kontrolliert werden.

# **4.3 Resetmöglichkeiten SOM SBK**

# **4.3.1 Reset durch Drehen des Dreh-**

**schalters** Auto nach Reset und wieder zurück. Die anlagenspezifische Programmierung bleibt erhalten. Die Fehlerliste unter Parameter 73 wird nicht gelöscht.

#### **4.3.2 Reset durch Drehen des Drehschalters Auto nach Reset** und wieder zurück bei **gleichzeitigem Drücken der PRG-Taste.** Im Display muß EEPR erschei-

nen. (Hardwarereset des EEPROM).

# **4.5 Inbetriebnahme im Überblick**

Der SOM SBK wird in seinen werkseitigen Lieferzustand zurückgesetzt, demnach auch die Codenummer.

Der Betriebsstundenzähler wird auf  $\Delta$  Null gesetzt.

### **4.4 Resetmöglichkeiten Wärmepumpe**

### **4.4.1Wärmepumpe neu initialisieren**

Dazu muß wie folgt vorgegangen werden:

- Netzspannung des SOM SBK abschalten.
- Netzspannung der Wärmepumpe abschalten
- Wärmepumpe öffnen
- Die BUS-Verbindung lösen
- Klemme Fühler 1, 2 auf Anschlußwinkel der Wärmepumpe brücken
- Netzspannung der Wärmepumpe für 30 s einschalten
- Brücke am Fühleranschluß im spannungslosen Zustand wieder entfernen.

Erst jetzt ist die Wärmepumpe wieder zurückgesetzt und für eine erneute Initialisierung bereit (siehe Montageanweisung WPL; WPWE)

- Netzspannungen wieder anlegen
- Reset SOM SBK nach Absch. 4.3.2
- BUS-Initialisierung nach Absch. 4.1
- Einstellung der anlagenspezifischen Parameter gemäß Inbetriebnahmeliste des SOM SBK.

Dieser Reset ist dann vorzunehmen, wenn bei der Erstinbetriebnahme, also bei der Initialisierung der Anlage, Fehler unterlaufen sind.

4.4.2 Durch die **Aktivierung des Parameters 78** wird die Wärmepumpe zurückgesetzt. Die Wärmepumpe ist wieder betriebsbereit. Dieser Reset ist dann vorzunehmen, wenn innerhalb 5 Betriebsstunden 5 mal ein wärmepumpenspezifischer bzw. Hardwarefehler aufgetreten ist.

Bei der Inbetriebnahme der Wärmepumpenanlage müssen neben den Einstellungen in der 2. Bedienebene auch die anlagenspezifischen Parameter festgelegt werden. Diese werden in der 3. codegeschützten Bedienebene eingestellt. Alle Parameter sind nacheinander zu prüfen. Eingestellte Werte sollten in die vorgesehene Spalte (Anlagenwert) der Inbetriebnahmeliste unter Abschnitt 6.5 auf der Seite 24 eingetragen werden.

 Hinweis Nicht alle Einstellungen bewirken sofort eine Änderung. Einige Einstellungen greifen erst bei bestimmten Situationen oder nach Ablauf einer Wartezeit.

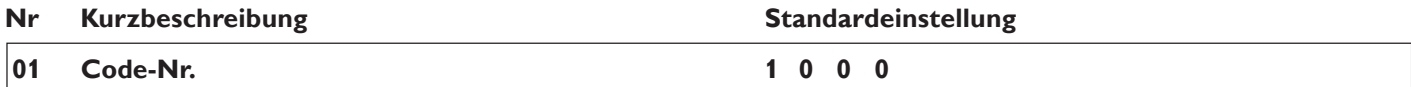

Zum Ändern von Parametern in der 3. Bedienebene muß der richtige vierstellige Code eingestellt werden. Nach dem Drücken der PRG-Taste (Kontrollampe leuchtet auf) kann die erste Zahl durch Drehen des Drehknopfes eingestellt werden. Durch nochmaliges Drücken der PRG-Taste wird die Zahl bestätigt. Durch Drehen des Drehknopfes blinkt die zweite Zahl der Code-Nr. auf, die durch das Drücken der PRG-Taste eingestellt werden kann etc. Bei richtiger Eingabe der vierstelligen Code-Nr. erscheinen vier Striche in der Anzeige. Damit ist der Zugang zur 3. Bedienebene gewährt. Bei Schließen und erneuter Öffnung der Klappe muß die Code-Nr. erneut eingegeben werden. Zum Ablesen von Einstellungen muß die Code-Nr. nicht eingestellt werden.

# **02 Code-Nr. ändern - - - -**

Soll die Standardcode-Nr. geändert werden, so wird hier die gewünschte Nummer, wie unter Parameter 1 beschrieben, eingegeben. Bei Verlust des neuen Codes muß die Anlage neu initialisiert werden. (siehe Abschnitt 4.3.2)

# **10 Einfrierschutz** (Wärmepumpe WPWE) **01**

Der Einfrierschutzfühler der WPWE- Reihe ist im Schaltkasten angeschlossen. Er soll das Einfrieren des Verdampfers bei Wasser / Wasser- Betrieb verhindern. Die Einstellung 1 gilt für eine Wasser/ Wasser Wärmepumpe und bewirkt, daß die Wärmepumpe bei Unterschreitung von 7 °C Quelleneintritt abschaltet. Für eine Sole/ Wasser Wärmepumpe muß der Einfrierschutz deaktiviert werden, also in Stellung 0.

# **21 Maximale Mischervorlauftemperatur [°C] 35**

Diese Einstellung begrenzt die Vorlauftemperatur des Mischerkreises 1. Das Erreichen dieses Wertes löst keine Fehlermeldung aus.

# **22 Maximale Wärmepumpen Vorlauftemperatur 65**

Diese Sicherheitsfunktion begrenzt die Vorlauftemperatur der WP und verhindert das Anprechen des Hochdruckwächters. Das Erreichen dieses Wertes löst keine Fehlermeldung aus. Wird diese Temperatur im Heizbetrieb am Wärmepumpenvorlauf erreicht, so schaltet der Regler die Wärmepumpe ab. Sobald bei einer WW- Bereitung die Abschaltung erfolgt, wird automatisch der 2. Wärmeerzeuger unabhängig vom Bivalenzpunkt freigegeben, der dann die Warmwasserbeladung fortsetzt.

Bei Betrieb einer Wärmepumpe mit R22 die Wärmepumpen Vorlauftemperatur entsprechend der Montageanweisung (WP) einstellen. Unter dem Anlagenparameter Info Temperaturen kann die Vorlauftemperatur abgefragt werden.

# **23 Untere Einsatzgrenze [°C]** (Wärmepumpe WPL) **-19**

Bei einer Außentemperatur unterhalb der eingestellten unteren Einsatzgrenze wird **die Wärmepumpe abgeschaltet**. Die elektrische Nacherwärmung und die Pufferladepumpe bleiben im Betrieb. Bei der Einstellung **AUS** gibt es keine untere Heizgrenze für den Wärmepumpen-Betrieb, die Wärmepumpe läuft dauernd.

Dieser Wert ist bei der Inbetriebnahme von bivalenten Anlagen äußert wichtig. Unterhalb dieser Außentemperatur ist die elektrische  $\blacktriangleright$  Nacherwärmung allein für die Heizung und Warmwasser zuständig.

# **24 Minimale Quellentemperatur** (Wärmepumpe WPWE) **AUS**

Bei der WPWE-Baureihe kann als zusätzliche Sicherheitsfunktion eine minimale Quellentemperatur definiert werden, unterhalb der die Wärmepumpenanlage abschaltet. Dazu muß ein Anlegefühler am "Quelleneintritt Wärmepumpe" angeschlossen werden. Wird der Fühler nicht angeschlossen, läuft die Quellenpumpe nicht an. Wird die eingestellte Temperatur unterschritten, schaltet die Wärmepumpe ab. Nach Ablauf der Stillstandszeit und Überschreiten der festen Hysterese von 2 K läuft die Wärmepumpe wieder an. Diese Störung wird in die Fehlerliste eingetragen. Beim Wasserbetrieb den Wert auf +5 °C und beim Solebetrieb auf -7 °C einstellen. Unter dem Anlagenparameter Info Temperaturen kann die Temperatur abgefragt werden. Die Quellenpumpe hat einen Pumpenvorlauf bzw. Nachlauf von 30 Sekunden.

# **32 Bivalenzpunkt [°C]** (Wärmepumpe WPL) **0**

Unter dieser Außentemperatur schaltet die elektrische Nacherwärmung für den Heizbetrieb und den Warmwasserbetrieb lastabhängig zu. Bei der Einstellung **AUS** gibt es keinen Bivalenzpunkt, die elektrische Nacherwärmung wird gesperrt.

# **40 Warmwasser Automatikbetrieb** (Wärmepumpe WPL) **01**

Der Automatikbetrieb gilt nur für mehrstufige Luft/Wasser Wärmepumpen. In Abhängigkeit von der Außentemperatur wird der jeweilige Schaltabstand zwischen den einzelnen Stufen bei der Warmwasserbereitung errechnet. Das bedeutet das bei steigender Außentemperatur die Schaltzeiten der einzelnen Stufen verlängert und bei fallender Außentemperatur verkürzt werden. Bei -15°C liegt der Schaltabstand für alle weitere Stufen bei 20 Minuten und bei +20 °C und höher liegt der Schaltabstand bei 60 Minuten.

Unterhalb -15 °C oder bei der Einstellung 0 werden bei einer Warmwasseranforderung alle Stufen sofort nacheinander eingeschaltet.

# **50 Mindestabtauzeit [min]** (Wärmepumpe WPL) **01**

Vorwählbare Zeit [min] für den Abtauvorgang auf der IWS (Wärmepumpe). Die eingestellte Zeit gilt für die manuelle oder bedarfsabhängige Abtauung. Montageanweisung der WPL beachten. Der Abtauvorgang wird automatisch alle 2 Wochen für 1 Minute eingeleitet.

# **51 Manuelles Abtauen** (Wärmepumpe WPL) **00**

In der Stellung 1 wird der Vorgang einmalig eingeleitet und kann währenddessen nicht abgebrochen werden. Die Abtauzeit richtet sich nach Parameter 23. Im Display blinken die Anlagen-Statussymbole. Die Art der Abtauung beeinflußt die Pufferspeicher-Ladepumpe. Bei Heißgasabtauung geht sie aus, bei Umkehrabtauung ein. Die Art der Abtauung ist vorgegeben durch den Dreh-Schalter auf der IWS.

# **61 Raumeinfluß** (Raumfühler) **5**

Bei angeschlossenen Raumfühler FE6 kann man den Einfluß der gemessenen Raumtemperatur auf die Mischervorlauftemperatur bestimmen. Bei stark schwankender Heizungstemperatur sollte der Raumtemperatureinfluß verringert werden.

# **62 Mischerlaufzeit [sec] 240**

Damit die Mischerregelung stabil und schnell funktionieren kann, muß die Mischerlaufzeit des Mischers eingegeben werden. Für Stiebel-Eltron Mischer muß der Standardwert beibehalten werden.

# **63 Stillstandszeit [min] 20**

Nach Abschalten der Wärmepumpe wird eine Stillstandszeit gesetzt, um die Verdichter zu schützen. Die voreingestellte Stillstandszeit von 20 Minuten sollte nicht unterschritten werden.

#### **70 Sofortstart 00**

Bei der Inbetriebnahme kann die Funktion der Wärmepumpe geprüft werden, indem ein Sofortstart der Wärmepumpe ausgelöst wird. Beim Anfahren des Parameters erscheint rechts im Display der Wert 60. Durch Drücken der PRG-Taste wird der Sofortstart ausgelöst. Die Mischerkreispumpe wird eingeschaltet und der Mischer fährt auf. Der Wert 60 wird im Display sichtbar auf 0 dezimiert. Danach schaltet der 1. Verdichter und die Pufferspeicher-Ladepumpe ein. In der Anzeige erscheint " LOS", zusätzlich blinkt das Symbol "Schornsteinfeger". Im Abstand von ca. 10 Sekunden wird der 2. Verdichter eingeschaltet. Danach erscheint " END" und das Symbol "Schornsteinfeger" blinkt weiter. Verlassen der Funktion durch Betätigen der PRG-Taste oder durch Schließen der Bedienklappe. Der Regler geht in seinen Regelzustand zurück.

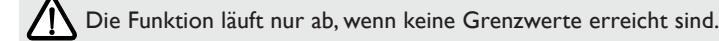

# **71 Relaistest 00**

Unter diesem Parameter kann durch das Drücken der PRG-Taste und dem anschließenden Weiterdrehen mittels Drehknopf alle Relais der SOM SBK einzeln angesteuert werden. So kann nach der Installation die korrekte Verdrahtung der Pumpen, Mischer und Umschaltventile geprüft werden. Reihenfolge der eingeschalteten Relaisausgänge:

- 
- 
- 
- 04 Solarkreispumpe 08 2. Wärmeerzeuger
- 01 Mischerkreispumpe 05 Umschaltventil 1 (Solarseite) 09 Pufferladepumpe
	-
- 03 Mischer ZU 07 Maximaltemperatur S3 erreicht 11 Quellenpumpe
	-
- 
- 02 Mischer AUF 06 Umschaltventil 2 (Solarseite) 10 Umschaltventil 3 (Wärmepumpenseite)
	-

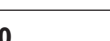

# **72 LCD-Test LCD**

Mit dieser Funktion läßt sich das LC-Display prüfen. Nach Drücken der PRG-Taste werden alle Symbole des Displays angezeigt.

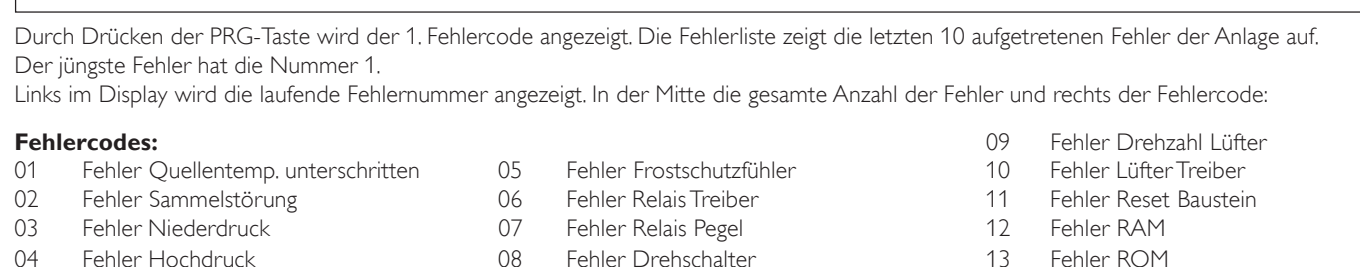

# **74 Gerätekennung SOM SBK 99..**

Anzeige des aktuellen Softwarestandes SOM SBK.

Durch Auslösen durch PRG-Taste wird der Softwarestand der IWS angezeigt.

 **75 Softwarestand Wärmepumpe (IWS) Soft**

 **73 Fehlerliste ErrL**

# **76 Einstellung Wärmepumpe (IWS) BUS**

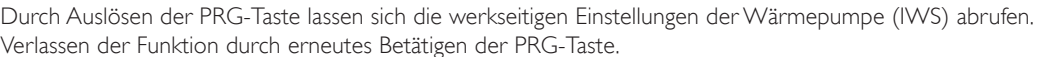

Linke Anzeige : IWS: Nummer 1 Rechte Anzeige : Maschinentyp nach festgelegtem Schlüssel (Digit 5 und 6)

Folgende Maschinentypen sind möglich:

- 1: Einverdichter mit Heißgasabtauung (Stellung auch für alle WPWE) 5: Zweiverdichter ungleicher Verdichtergröße mit Heißgasabtauung
- 
- 3: Zweiverdichter gleicher Verdichtergröße mit Heißgasabtauung 7: nicht belegt
- 4: Zweiverdichter gleicher Verdichtergröße mit Umkehrabtauung 8-10: nicht belegt

Diese durchlaufende Numerierung nicht mit der Stellung des Drehschalters auf IWS (siehe Mont. Anw.Wärmepumpe) verwechseln.

# **77 Anlagenanalyse**

Funktion zum Ansehen des Anlagenzustandes während der Initialisierung oder während des Betriebes. Während der Initialisierung sollte der Parameter angefahren bleiben.

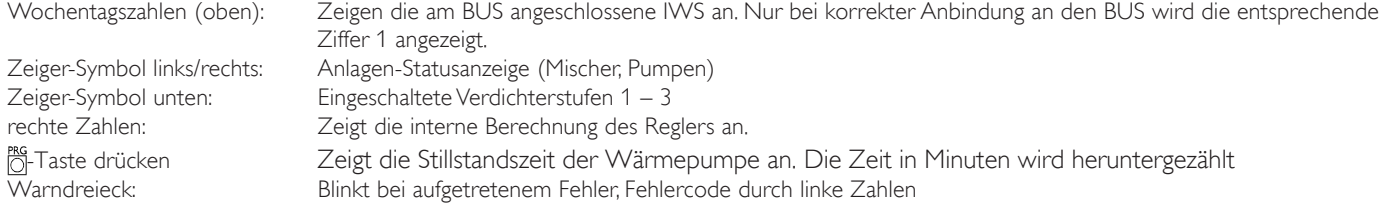

# **78 Reset der Wärmepumpe (IWS) 00**

Im Fehlerfall kann die Wärmepumpe zurückgesetzt werden. Durch Drücken der PRG-Taste und der Einstellung auf 01 und wiederholtes Drücken der PRG-Taste wird der Softwarereset eingeleitet. Der Verdichter läuft nach der Stillstandzeit wieder an. Der Fehler bleibt in der Fehlerliste gespeichert (siehe Parameter 73).

# **81 Laufzeit des 1. Verdichter 00**

Es wird die Laufzeit des 1. Verdichter angezeigt. Die Anzeige erfolgt in Stunden. Bei zweimaligem Drücken der PRG-Taste wird die entsprechende Laufzeit gelöscht.

# **82 Starts des 1. Verdichter 00**

Es werden die Starts des 1. Verdichter angezeigt. Bei zweimaligem Drücken der PRG-Taste werden die entsprechenden Starts gelöscht.

# **83** Laufzeit des 2. Verdichter **1888 1888 1888 1888 1888 1888 1888 1888**

Es wird die Laufzeit des 2. Verdichter angezeigt. Die Anzeige erfolgt in Stunden. Bei zweimaligem Drücken der PRG-Taste wird die entsprechende Laufzeit gelöscht.

- 2: Einverdichter mit Umkehrabtauung 6: Zweiverdichter ungleicher Verdichtergröße mit Umkehrabtauung
	-
- -

# **84 Starts des 2. Verdichter 00**

Es werden die Starts des 2. Verdichter angezeigt. Bei zweimaligem Drücken der PRG-Taste werden die entsprechende Starts gelöscht.

# **93 Laufzeit des 2. Wärmeerzeuger 00**

Es wird die Laufzeit in Stunden des 2. Wärmeerzeuger angezeigt. Bei zweimaligem Drücken der PRG-Taste wird die Laufzeit gelöscht.

# **94 Starts des 2. Wärmeerzeuger 00**

Es werden die Starts des 2. Wärmeerzeuger angezeigt. Bei zweimaligem Drücken der PRG-Taste werden die entsprechende Starts gelöscht.

# **95 Laufzeit der 2. Solarpumpe 00**

Es wird die Laufzeit in Stunden der Solarpumpe angezeigt. Bei zweimaligem Drücken der PRG-Taste wird die entsprechende Laufzeit gelöscht.

# **5 Maßnahmen bei Störungen**

Störungen, die in der Anlage oder in der Wärmepumpe auftreten, werden im Display als Codenummer angezeigt.

Unter den Anlagenparametern **Inbetriebnahme** und **Info Temp.** können alle notwendigen Parameter abgelesen werden, die zur umfangreichen Anlagenanalyse notwendig sind. Zur Fehlersuche sollten alle zur Verfügung stehenden Parameter des SOM SBK analysiert werden, bevor der Schaltkasten der Wärmepumpe (zwecks IWS-Zugang) geöffnet wird.

#### **5.1 Störungsanzeige im Display: Wärmepumpenspezifische- bzw. Hardwarefehler**

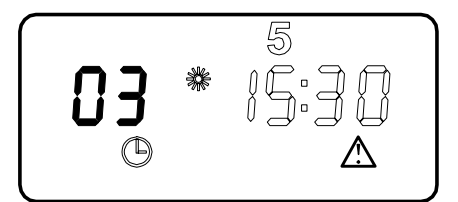

Die aufgelisteten Fehler sind entweder wärmepumpenspezifische Fehler oder Hardwarefehler der Wärmepumpe. Die Fehlerliste, Parameter 73, zeigt die letzten 10 aufgetretenen Fehler auf. Der jüngste Fehler hat die Nummer 1. Links im Display wird die laufende Fehlernummer gezeigt. In der Mitte die Gesamtanzahl der Fehler und rechts der entsprechende Fehlercode. Bei diesen Fehlern erfolgt ein Eintrag in die Fehlerliste und die Anlage wird abgeschaltet. Nach der Fehlerbehebung erlischt nach **5 min** die Anzeige im Display. Treten **innerhalb 5 Betriebsstunden** 5 wärmepumpenspezifische oder Hardwarefehler auf, so wird die Anlage dauerhaft abgeschaltet. Gestartet werden kann die Wärmepumpe nur dann wieder, wenn der Fehler behoben und die Wärmepumpe zurückgesetzt wurde (Parameter 78).

Parameter 73: Ablesen aller aufgetretenen Fehler lt. Fehlerliste.

# **01 FEHLER QUELLENTEMPERATUR UNTERSCHRITTEN**

Die mit dem Parameterpunkt 24 definierte minimale Quellentemperatur wurde unterschritten. Abhilfe: Parameterpunkt 24 definierte minimale Quellentemperatur kontrollieren ggf. ändern. Volumenstrom kontrollieren. Quellenauslegung prüfen.

# **02 FEHLER SAMMELSTÖRUNG**

Die Sammelstörung der IWS wurde ausgelöst.

# Abhilfe:

Parameterpunkt 10 kontrollieren. Volumenstrom kontrollieren. Quellenauslegung prüfen.

### **03 FEHLER NIEDERDRUCK**

Der Niederdruckwächter der Wärmepumpe hat ausgelöst.

### Abhilfe:

Volumenstrom und Temperatur der Quellenseite prüfen.

Ist der Verdampfer vereist?

- ⇒ Manuelle Abtauung einleiten
- ⇒ Abtauung kontrollieren.
- ist Kältemittel entwichen?
- ⇒ Kundendienst benachrichtigen.

# **04 FEHLER HOCHDRUCK**

Der Hochdruckwächter der Wärmepumpe hat ausgelöst. Abhilfe: Parameter 22 (max. Vorlauftemperatur) kontrollieren. Volumenstrom und Temperatur der Heizungsseite prüfen. Ankopplung des Vor- und Rücklauffühlers prüfen.

# **05 FEHLER FROSTSCHUTZFÜHLER**

Der Frostschutzfühler der IWS ist defekt. Abhilfe: Klemmstellen des Frostschutzfühlers prüfen. Fühler wechseln.

# **06 FEHLER RELAIS TREIBER**

Die Lüfterüberwachung der IWS hat einen Relaistreiberfehler. Abhilfe: Kundendienst benachrichtigen.

#### **07 FEHLER RELAIS PEGEL**

Die Lüfterüberwachung der IWS hat einen Relaispegelfehler. Abhilfe: Kundendienst benachrichtigen.

# **08 FEHLER DREHSCHALTER**

Der Drehschalter der IWS ist defekt oder wurde verstellt. Abhilfe: Kundendienst benachrichtigen.

# **09 FEHLER DREHZAHL LÜFTER**

Die Drehzahl des Lüfters zur Gehäuseentlüftung ist nicht korrekt. Abhilfe:

# Kundendienst benachrichtigen

Bei einer außen aufgestellten Luft/Wasser-Wärmepumpe wurden die beiden DIP-Schalter auf der IWS nicht geschlossen.

Abhilfe:

Kundendienst muß DIP-Schalter auf der IWS (Schaltkasten) schließen.

# **10-13 IWS-HARDWAREFEHLER**

Abhilfe: Kundendienst benachrichten.

### **Weitere Parameter, die zur Anlagenanalyse zur Verfügung stehen:**

Parameter 70: Check aller Wärmepumpen- Verdichter durch Sofortstart.

Parameter 71: Relaistest aller Relais im SOM-SBK.

Parameter 76: Softwareseitige Überprüfung der Einstellungen des Dreh-Schalters (IWS).

Parameter 77: Anlagenanalyse zur Überprüfung des vorhandenen BUS-Teilnehmer und der eingestellten Verdichterstufen.

Parameter 78: Reset der Wärmepumpe, um damit die gespeicherten Fehler wieder zu löschen.

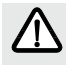

Der Fehlercode bezieht sich auf Temperaturfühler, die unter dem Anlagenparameter Info. Temp. abgerufen werden können. Bei einer Störung werden die Fehler nicht in die Fehlerliste, Parameter 73, eingetragen. Die Anlage wird nicht abgeschaltet. Nach der Fehlerbehebung erlischt die Anzeige im Display sofort.

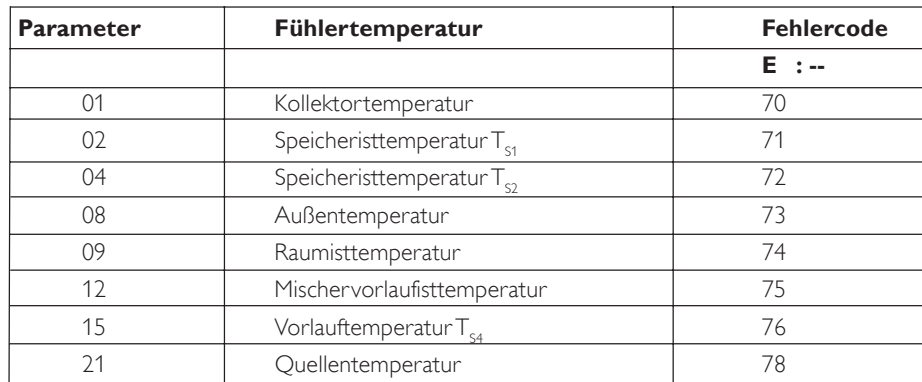

**5.2 Störungsanzeige im Display: Fühlerfehler**

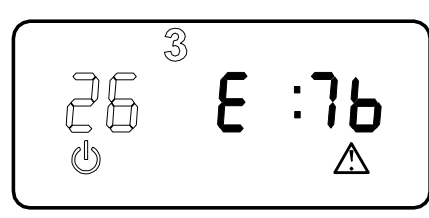

### **6 Tabellen**

### **6.1 Technische Daten**

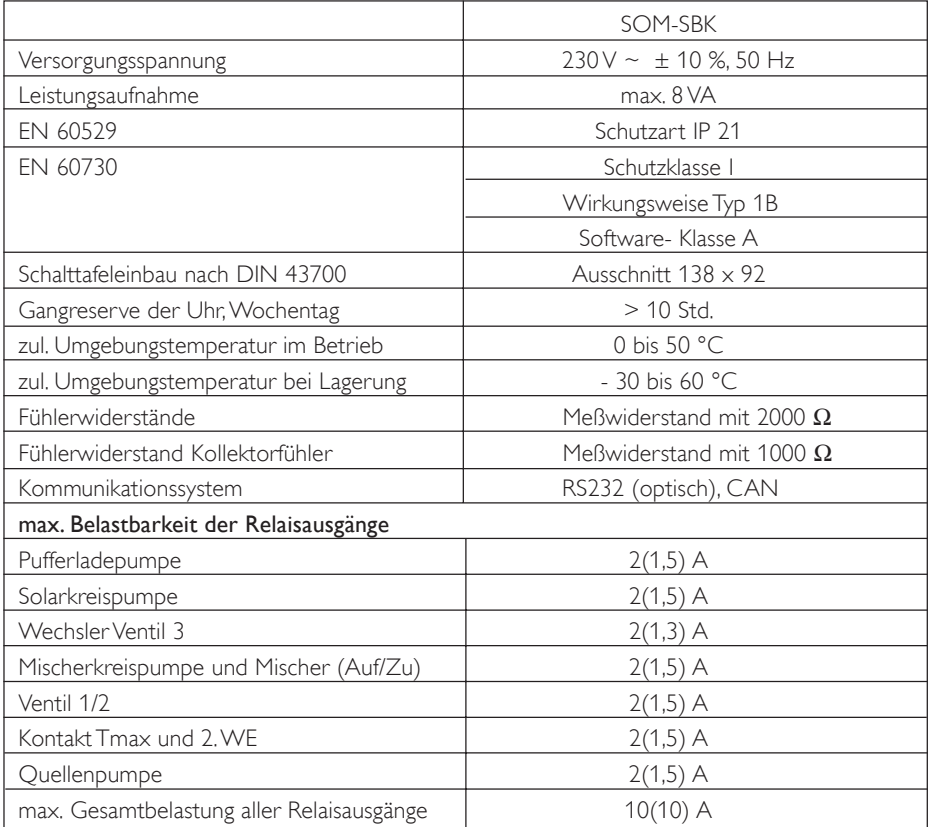

# **6.2 Standardeinstellungen**

Auf folgende Standardeinstellungen ist der SOM-SBK werkseitig vorprogrammiert: 1988 Mur für 1. Schaltzeitpaar; 2. und 3. Schaltzeitpaar

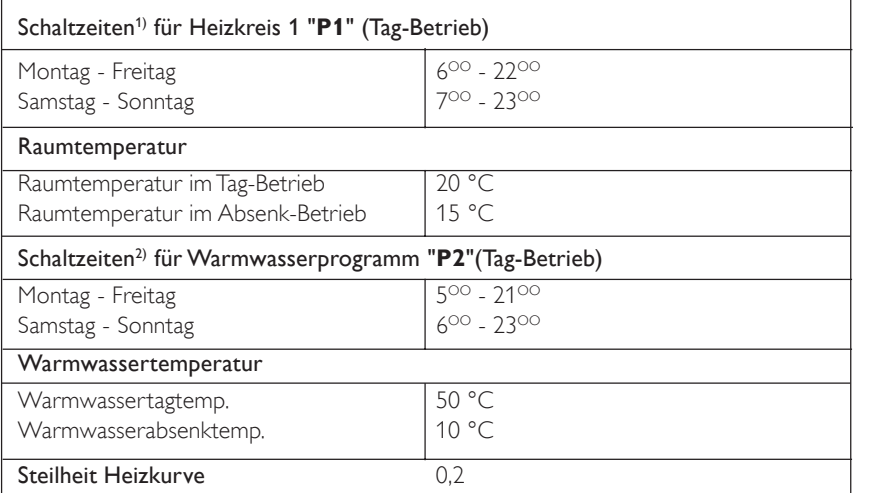

sind nicht vorprogrammiert.

2) Nur für 1. Schaltzeitpaar; 2. Schaltzeitpaar ist nicht vorprogrammiert.

Bei der Erstinbetriebnahme hat Ihr Fachmann die vorgenommenen Einstellungen in einer Tabelle auf Seite 23 eingetragen.

# **6.3 Heiz- und Warmwasserprogramme**

In diesen Tabellen können Sie die von Ihnen programmierten individuellen Werte eintragen.

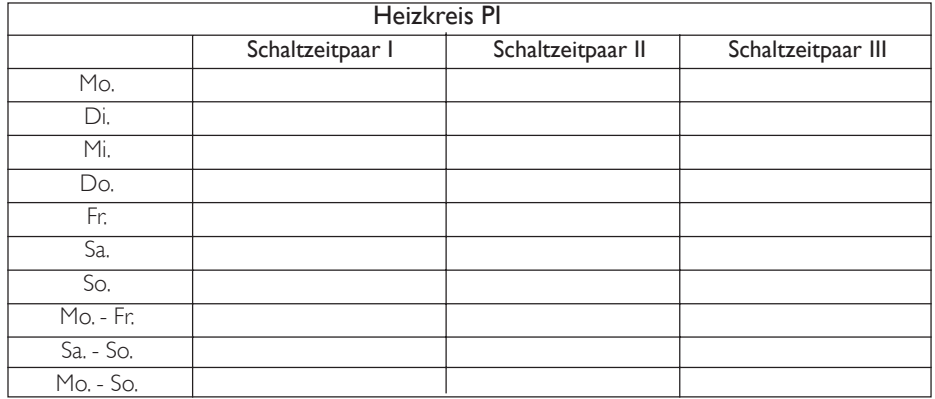

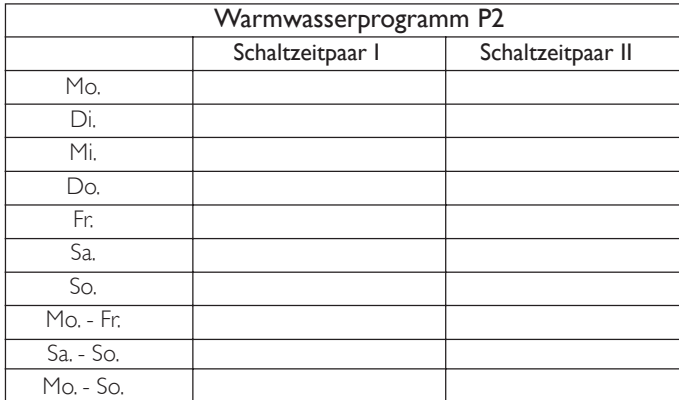

# **6.4 Betriebsstunden und Starts**

Bei einem Reset des SOM-SBK bei gleichzeitigem Drücken der PRG-Taste (siehe Abschn. 4.3.2) wird auch der Betriebsstundenzähler auf Null gesetzt. In dieser Tabelle können die bereits erreichten Betriebsstunden und die Starts der Verdichter eingetragen werden, bevor der Reset vorgenommen wird.

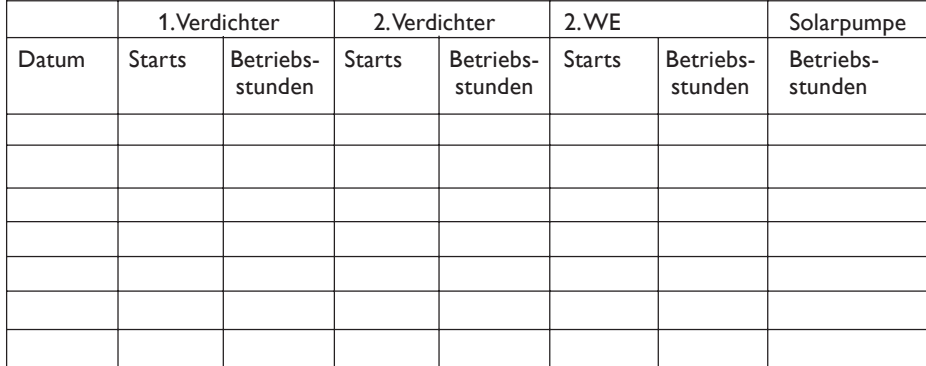

# **6.5 Inbetriebnahmeliste**

Während der Inbetriebnahme sollte das Regelgerät auf Bereitschaftsbetrieb  $\bigcup$  stehen. Damit verhindern Sie, daß die Wärmepumpe **TIP** Wahrend der Inbetrie<br>unkontrolliert anläuft.

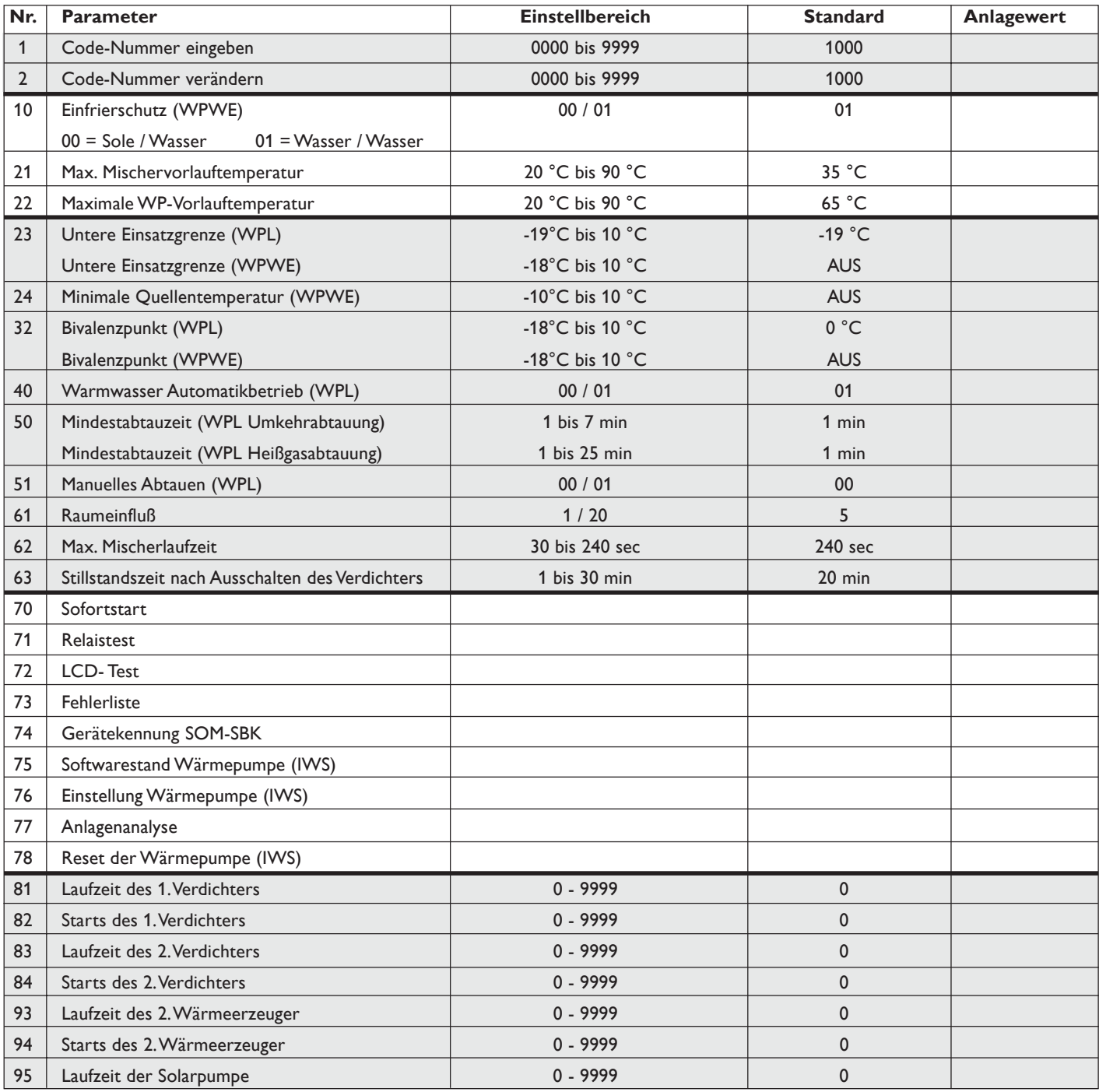

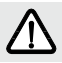

Vergessen Sie nicht, die Anlage auf die zuletzt eingestellte Betriebsart zurückzustellen

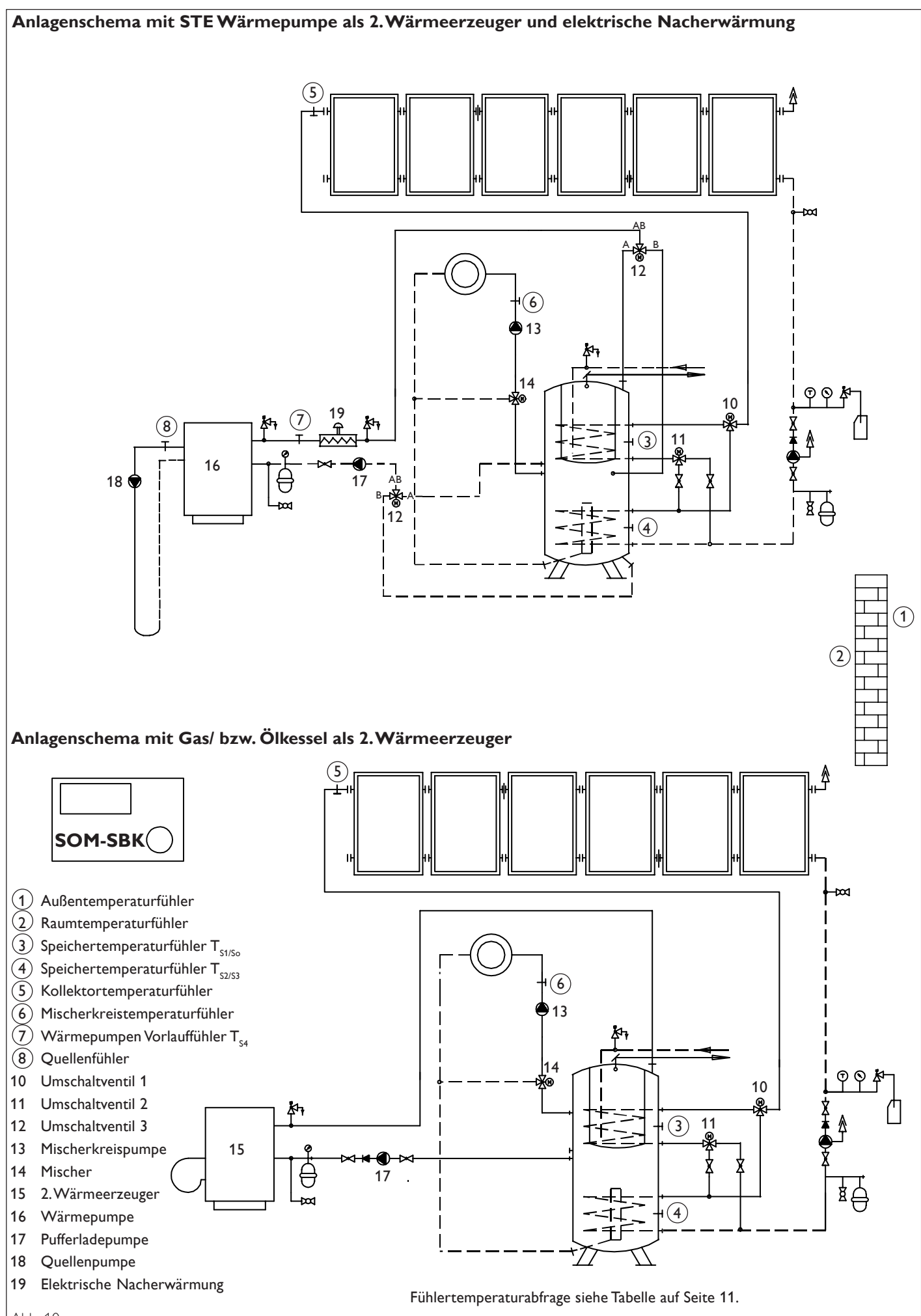

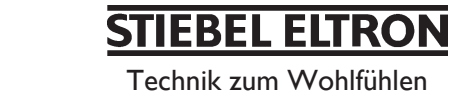

# **Kundendienst-Anforderung**

Bitte vollständig ausfüllen und im Umschlag einsenden.

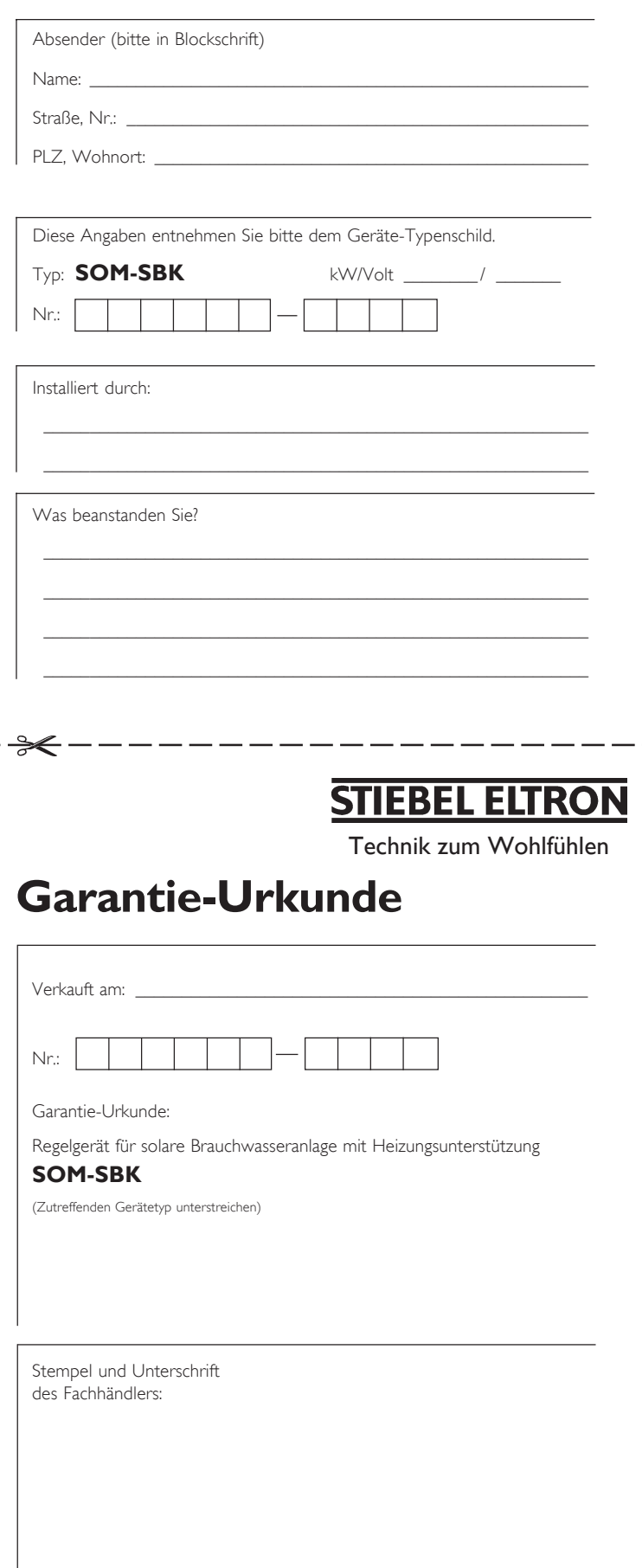

# **Umwelt und Recycling**

**Transportverpackung.** Damit Ihr Stiebel Eltron Gerät unbeschädigt bei Ihnen ankommt, haben wir es sorgfältig verpackt. Nur das unbedingt Notwendige und auf alle Fälle umweltverträglich und recyclebar lautet unsere Devise.

- Alle Kartonteile sind überwiegend aus Altpapier hergestellt und chlorfrei gebleicht. Diese hochwertigen Rohstoffe werden nach Gebrauch wieder neu aufbereitet.
- $\bullet$  Die verwendeten Holzteile sind unbehandelt und können bedenkenlos wieder benutzt oder weiterverarbeitet werden.
- $\bullet$  Die Folien bestehen aus Polyethylen (PE), die Spannbänder aus Polypropylen (PP). Beide Stoffe sind reine Kohlenwasserstoff-Verbindungen, wertvolle Sekundär-Rohstoffe und recyclebar.
- · Expandierbares Polystyrol (EPS) oder Styropor ® sind Wertstoffe, die zu 98 % aus Luft und zu 2 % aus Polystyrol (PS), einem reinen Kohlenwasserstoff, bestehen. Styropor ist FCKW-frei und vollständig recyclebar.

Bitte helfen Sie, unsere Umwelt zu schützen, und überlassen Sie die Verpackung dem Fachhandwerk bzw. Fachhandel. Stiebel Eltron beteiligt sich gemeinsam mit dem Großhandel und dem Fachhandwerk/ Fachhandel in Deutschland an einem wirksamen Rücknahme- und Entsorgungskonzept für die umweltschonende Aufarbeitung der Verpackungen.

**Altgeräte.** Die Entsorgung des Altgerätes hat fach- und sachgerecht nach den örtlich geltenden Vorschriften zu erfolgen.

Im Rahmen des Kreislaufwirtschaft- und Abfallgesetzes und der damit verbundenen Produktverantwortung zum Schutz unserer Umwelt ermöglicht Stiebel Eltron mit einem Rücknahmesystem über das Fachhandwerk und dem Fachhandel die Rücknahme von Altgeräten.

Über dieses Rücknahmesystem werden hohe Recyclingquoten der Materialien erreicht, um unsere Deponien und unsere Umwelt zu

entlasten. Damit leisten wir gemeinsam einen wichtigen Beitrag zum Umweltschutz.

Das in Wärmepumpen, Klimageräten und einigen Lüftungsgeräten verwandte Kältemittel und Kältemaschinenöl muß fachgerecht entsorgt werden, da so sichergestellt wird, daß die Stoffe die Umwelt nicht beeinträchtigen.

Umweltbelastende Materialien haben bei uns keine Chance, weder bei der Verpackung noch bei der Entwicklung und Fertigung unserer Produkte.

Die Umweltverträglichkeit der eingesetzten Materialien und Bauelemente ist ein grundlegendes und übergeordnetes Qualitätskriterium. Bereits bei der Konstruktion neuer Geräte achten wir darauf.

Die Voraussetzung für eine Material-Wiederverwertung sind die Recycling-Symbole und die von uns vorgenommene Kennzeichnung nach DIN ISO 11469 und DIN 7728, damit die verschiedenen Kunststoffe getrennt gesammelt werden können.

# **Kundendienst und Garantie**

Stiebel Eltron Geräte werden mit Sorgfalt konstruiert und gebaut. Erst nach einer Reihe von Prüfungen verlassen sie unser Werk. Sollte trotzdem eine Störung auftreten, füllen Sie den Coupon "Kundendienst-Anforderung" in dieser Unterlage sorgfältig aus, und schicken Sie ihn in einem frankierten Umschlag an das Ihnen nächstgelegene Stiebel Eltron Vertriebszentrum, oder rufen Sie dieses an. Die Anschriften und Telefon-Nummern finden Sie auf der letzten Seite.

Unser Kundendienst hilft auch nach Feierabend! Den Stiebel Eltron Kundendienst können Sie an sieben Tagen in der Woche täglich bis 22 Uhr telefonisch erreichen – auch samstags und sonntags.

Im Notfall steht immer ein Kundendienst-Techniker für Sie bereit. Daß dieser Sonderservice zusätzlich honoriert werden muß, werden Sie sicher verstehen.

Unsere Kundendienst-Stationen wechseln sich wöchentlich im Notdienst ab. Wo auch immer Hilfe gebraucht wird, der nächste Stiebel Eltron Kundendienst ist nicht weit.

Nach Feierabend, am Wochenende oder an Feiertagen wenden Sie sich bitte an unsere Kundendienst-Leitstelle in Holzminden, Telefon 0 55 31/7 02-3 85.

An Wochentagen können Sie während der Geschäftszeit die nächstgelegene regionale Kundendienst-Leitstelle anrufen. Anschriften und Telefon-Nummern finden Sie auf der letzten Seite.

**Garantie.** Gesetzliche Gewährleistungsrechte des Kunden gegen den Verkäufer werden durch diese Garantie nicht berührt. Diese Garantiebedingungen gelten nur für den Kauf und Einsatz der Geräte in der Bundesrepublik Deutschland.

**Die Garantiedauer.** Grundsätzlich gewähren wir für jedes im Haushalt eingesetzte Stiebel Eltron Gerät 1 Jahr Garantie. Wird ein von seiner Bauart her für den Haushalt bestimmtes Gerät gewerblich genutzt, beträgt die Garantiezeit 6 Monate. Ausgenommen von dieser Regelung sind alle Sonderanfertigungen.

**Der Garantiebeginn.** Die Garantie beginnt mit dem Zeitpunkt der Übergabe des Gerätes und wird nicht durch Reparatur oder Austausch unterbrochen. Bewahren Sie bitte die vom Verkäufer ausgefüllte Garantie-Urkunde stets mit der Rechnung, dem Lieferschein oder einem anderen Kaufnachweis auf. Voraussetzung für unsere Garantiepflicht ist, daß das Gerät nach unseren Anweisungen montiert und angeschlossen ist und nach unserer Anleitung sachgemäß bedient wird.

**Die Reparaturen.** Wir prüfen Ihr Gerät sorgfältig und ermitteln, ob der Garantieanspruch zu Recht besteht. Wenn ja, entscheiden wir, auf welche Art der Schaden behoben werden soll. Im Fall einer Reparatur sorgen wir für eine fachgerechte Ausführung. Wenn Sie Ihr Gerät zur Reparatur einschikken, geben Sie bitte Ihre Garantie-Urkunde und den Kaufnachweis mit.

**Die Ausnahmeregeln.** Für Schäden, die aufgrund chemischer oder elektrochemischer Einwirkungen an einem Gerät entstehen, können wir keine Garantie übernehmen. Transportschäden werden dann von uns kostenlos behoben, wenn unverzüglich nachgewiesen wird, daß die Verursachung bei Stiebel Eltron liegt. Für sichtbare Schäden kommen wir jedoch nur dann auf, wenn uns die Mängel innerhalb von 14 Tagen nach Übergabe des Gerätes bekanntgegeben werden. Änderungen oder Eingriffe am Gerät durch Personen, die von uns dafür nicht autorisiert sind, haben das Erlöschen unserer Garantie zur Folge.

Einregulierungs- und Umstellungsarbeiten sind grundsätzlich kostenpflichtig.

**Die Kosten.** Für die Dauer der Garantie übernehmen wir sämtliche Material- und zusätzlich auch die Arbeitszeit-Kosten, die dem Stiebel Eltron Kundendienst anläßlich der Reparatur eines Gerätes entstehen.

Wird eine Reparatur von einem Techniker bei Ihnen im Haus vorgenommen, werden die Kosten für Fahrzeit und Kraftfahrzeug nach Ablauf des ersten halben Jahres nach Garantiebeginn in Rechnung gestellt. Wenn Sie Ihr Gerät zur Reparatur an uns schicken, gehen die Transportkosten sowie die Verantwortung für den Transport zu Ihren Lasten.

**Die Haftung.** Für das Abhandenkommen oder die Beschädigung eines Gerätes durch Diebstahl, Feuer, Aufruhr oder ähnliche Ursachen können wir keine Haftung übernehmen. Auch mittelbare Schäden oder Folgeschäden, die durch ein geliefertes Gerät verursacht werden, oder die bei der Lieferung eines Gerätes entstehen, sind von der Haftung ausgeschlossen.

# **Garantie für in Deutschland gekaufte und im Ausland eingesetzte**

**Geräte.** Wir sind nicht verpflichtet, Kundendienstleistungen außerhalb der Bundesrepublik Deutschland zu erbringen. Bei Störungen eines im Ausland eingesetzten Gerätes ist dieses ggf. auf Ihre Gefahr und Ihre Kosten an den Kundendienst in Deutschland zu schicken. Ebenfalls erfolgt die Rücksendung auf Ihre Gefahr und Kosten.

Für die im Ausland eingesetzten Geräte wird eine Garantie von 6 Monaten übernommen.

### **Garantie für außerhalb Deutschlands gekaufte Geräte.** Es gelten die

gesetzlichen Vorschriften und ggf. die Lieferbedingungen der Stiebel Eltron Ländergesellschaft bzw. des Importeurs. Bei Einsatz dieser Geräte in Deutschland sind Ansprüche wegen Mängel nur in dem Land, in dem sie gekauft wurden, nach den besonderen Bedingungen dieses Landes geltend zu machen.

### Technik zum Wohlfühlen

# **Adressen und Kontakte www.stiebel-eltron.com**

# **Zentrale Holzminden**

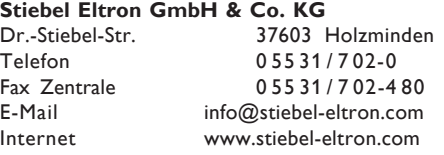

#### **Stiebel Eltron International GmbH**

Dr.-Stiebel-Str. 37603 Holzminden Telefon 0 55 31 / 7 02-0 Fax 0 55 31 / 7 02-4 79 E-Mail info@stiebel-eltron.com Internet www.stiebel-eltron.com

# **Unseren zentralen Service erreichen Sie unter 0 180 3...**

**... in der Zeit von: Montag bis Donnerstag 715 bis 1800 Uhr** Freitag 7<sup>15</sup> bis 17<sup>00</sup> Uhr

# **Info-Center**

allgemeine Information und technische Auskunft

# **Telefon 0 180 3 - 70 20 10**

**Telefax 0 180 3 / 70 20 15**

**E-Mail: info-center@stiebel-eltron.com**

# **0 180 3 - ST I EBEL 7843235**

# **Kundendienst**

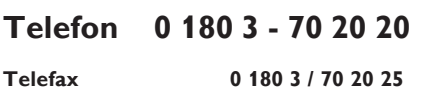

**E-Mail: kundendienst@stiebel-eltron.com**

# **Ersatzteil-Verkauf**

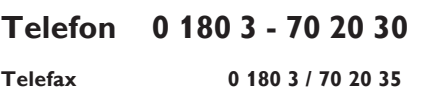

**E-Mail: ersatzteile@stiebel-eltron.com**

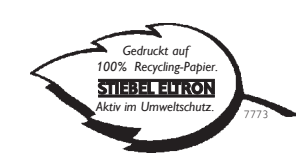

#### **Stiebel Eltron Vertriebszentren**

#### Dortmund

Oespel (Indupark) Brennaborstr. 19 44149 Dortmund Telefon 02 31 / 96 50 22-10 E-Mail: dortmund@stiebel-eltron.com

#### Frankfurt

Rudolf-Diesel-Str. 18 65760 Eschborn Telefon 0 61 73 / 6 0 2 - 10 E-Mail: frankfurt@stiebel-eltron.com

### Hamburg

Georg-Heyken-Straße 4a 21147 Hamburg Telefon 0 40 / 75 20 18-10 E-Mail: hamburg@stiebel-eltron.com

#### Köln

Ossendorf (Butzweiler Hof) Mathias-Brüggen-Str. 13250829 Köln Telefon 02 21 / 5 97 71-10 E-Mail: koeln@stiebel-eltron.com

#### Leipzig

Airport Gewerbepark/Glesien Ikarusstr. 10 04435 Schkeuditz-Glesien Telefon 03 42 07 / 7 55-10 E-Mail: leipzig@stiebel-eltron.com

#### München

Hainbuchenring 4 82061 Neuried Telefon 0 89 / 89 91 56-10 E-Mail: muenchen@stiebel-eltron.com

#### **Stuttgart**

Weilimdorf Motorstr. 39 70499 Stuttgart Telefon 07 11 / 9 88 67-10 E-Mail: stuttgart@stiebel-eltron.com

#### **Tochtergesellschaften und Vertriebszentren Europa und Übersee**

### Belgique

Stiebel Eltron Sprl/Pvba 087-88 14 65 Fax 087-88 15 97 E-Mail stiebel@skynet.be Internet www.stiebel-eltron.com

Rue Mitoyenne 897 B-4840 Welkenraedt

# v<br>Česká republika

Stiebel Eltron spol. s r.o. K Hájuo m 946 C<sup>∨</sup> Z-15500 Praha 5-Stodulky 02-511 16 111 Fax 02-355 12 122 E-Mail info@stiebel-eltron.cz Internet www.stiebel-eltron.cz

#### France

Stiebel Eltron International Succursale Française à Metz 7-9, rue des Selliers F-57073 Metz-Cédex<br>Fax 03-87-74.6826 **0** 03-87-74 38 88<br>E-Mail secretcom@stiebel-eltron.fr Internet www.stiebel-eltron.fr

#### Great Britain

Stiebel Eltron Ltd. Lyveden Road<br>Brackmills

GB-Northampton NN4 7ED **1** 016 04-76 64 21 Fax 016 04-76 52 83<br>E-Mail info@stiebel-eltron.co info@stiebel-eltron.co.uk Internet www.stiebel-eltron.co.uk

# Magyarország Stiebel Eltron Kft. Pacsirtamező u. 41 H-1036 Budapest **1** 012 50-60 55 Fax 013 68-80 97<br>E-Mail info@stiebel-eltror

info@stiebel-eltron.hu Internet www.stiebel-eltron.hu

#### Nederland

Stiebel Eltron Nederland B.V. Daviottenweg 36<br>Postbus 2020 Postbus 2020 NL-5202 CA's-Hertogenbosch<br> **©** 073-623 00 00 Fax 073-6 23 11 41 **1** 073-6 23 00 00 Fax 073-6 23 11 41

stiebel@stiebel-eltron.nl Internet www.stiebel-eltron.nl

#### Österreich

Stiebel Eltron Ges.m.b.H. Eferdinger Str. 73 A-4600 Wels Internet www.stiebel-eltron.at

**0** 072 42-4 73 67-0 Fax 072 42-4 73 67-42<br>E-Mail info@stiebel-eltron at info@stiebel-eltron.at

#### Polska

Stiebel Eltron sp.z. o.o ul. Instalatorów 9 PL-02-237 Warszawa<br>© 022-8466908 Fax 022-8466703 **1** 022-8 46 69 08 Fax 022-8 46 67 03<br>E-Mail stiebel@stiebel-eltron Internet www.stiebel-eltron.com.pl

Sverige Stiebel Eltron AB<br>Box 206 **1** 0150-48 7900 Fax 0150-48 7901<br>E-Mail Fax 0150-48 Trio@stiebel-eltron.

Schweiz Stiebel Eltron AG

Thailand Stiebel Eltron Ltd. 469 Building 77, Bond Street Tambon Bangpood

Stiebel Eltron Inc. 242 Suffolk Street Holyoke MA 01040<br> **©** 0413-5 38-78 50 Fax 0413-5 38-85 5 **1** 04 13-5 38-78 50 Fax 04 13-5 38-85 55<br>F-Mail info@stiebel-eltron-usa

# info@stiebel-eltron.se Internet www.stiebel-eltron.se

SE-641 22 Katrineholm

stiebel@stiebel-eltron.com.pl

 061-8 16 93 33 Fax 061-8 16 93 44 E-Mail info@stiebel-eltron.ch Internet www.stiebel-eltron.com

Nonthaburi 11120 **1** 02-960 1602-4 Fax 02-960 1605<br>F-Mail stiebel@loxinfo.com  $\frac{1}{2}$ stiebel@loxinfo.co.th Internet www.stiebeleltronasia.com

# E-Mail info@stiebel-eltron-usa.com<br>Internet www.stiebel-eltron-usa.com www.stiebel-eltron-usa.com

USA

Netzibodenstr. 23 c CH-4133 Pratteln